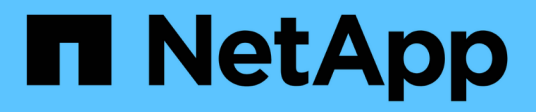

# **vserver security commands**

ONTAP 9.7 commands

NetApp February 12, 2024

This PDF was generated from https://docs.netapp.com/us-en/ontap-cli-97/vserver-security-file-directoryapply.html on February 12, 2024. Always check docs.netapp.com for the latest.

# **Table of Contents**

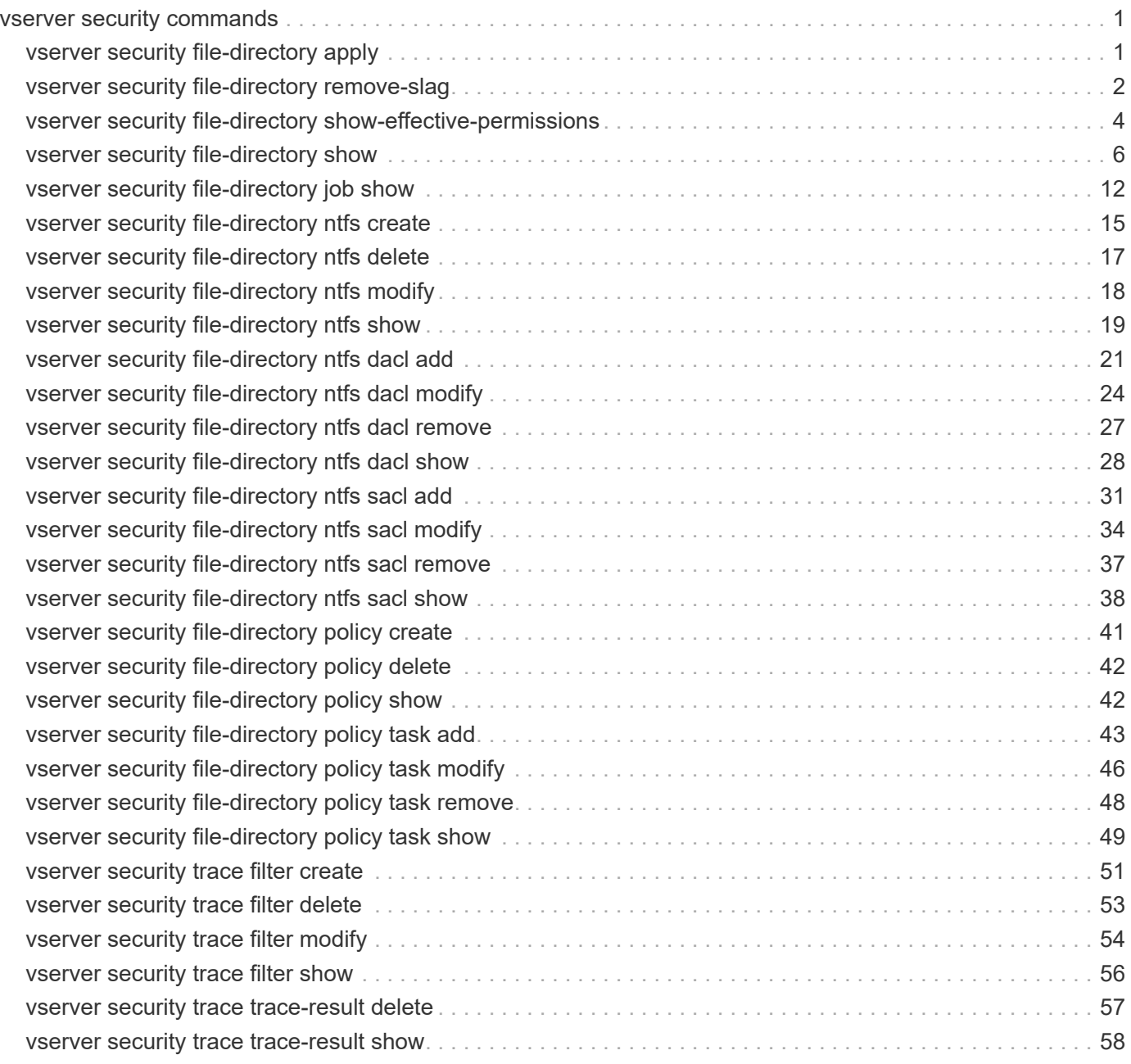

# <span id="page-2-0"></span>**vserver security commands**

# <span id="page-2-1"></span>**vserver security file-directory apply**

Apply security descriptors on files and directories defined in a policy to a Vserver

**Availability:** This command is available to *cluster* and *Vserver* administrators at the *admin* privilege level.

# **Description**

The vserver security file-directory apply command applies security settings to files and directories defined in a security policy of a Vserver.

Applying a security policy to a Vserver is the last step to creating and applying NTFS ACLs to files or folders. A security policy contains definitions for the security configuration of a file (or folder) or set of files (or, folders). The policy is a container for tasks. A task associates a file/folder path name to the security descriptor that needs to be set on the file/folder. Every task in a policy is uniquely identified by the file/folder path. A policy cannot have duplicate task entries. There can be only one task per path.

The steps to creating and applying NTFS ACLs are the following:

- Create an NTFS security descriptor.
- Add DACLs and SACLs to the NTFS security descriptor.

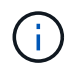

If you want to audit file and directory events, you must configure auditing on the Vserver in addition to adding the SACL to the security descriptor.

• Create a file/directory security policy.

This step associates the policy with a Vserver.

\* Create policy tasks.

A policy task refers to a single operation to apply to a file (or folder) or to a set of files (or folders). Amongst other things, the task defines which security descriptor to apply to a path. \* Apply a policy to the associated Vserver.

## **Parameters**

## **-vserver <vserver name> - Vserver**

Specifies the Vserver that contains the path to which the security policy is applied.

## **-policy-name <Security policy name> - Policy Name**

Specifies the security policy to apply.

## **[-ignore-broken-symlinks {true|false}] - Skip Broken Symlinks (privilege: advanced)**

If you specify this parameter as *true* , the file-directory apply job will skip all the symlinks that are broken instead of failing the job.

## **Examples**

The following example applies a security policy named "p1" to Vserver vs0.

```
cluster1::> vserver security file-directory apply -vserver vs0 -policy
-name p1
```
# <span id="page-3-0"></span>**vserver security file-directory remove-slag**

Removes Storage-Level Access Guard

**Availability:** This command is available to *cluster* and *Vserver* administrators at the *admin* privilege level.

## **Description**

The vserver security file-directory remove-slag command removes Storage-Level Access Guard (SLAG) security from the specified volume or qtree path.

## **Parameters**

#### **-vserver <vserver> - Vserver**

Specifies the name of the Vserver that is associated with the volume or qtree path from where you want to remove SLAG.

## **-path <text> - Path**

Specifies the volume or qtree mounted junction path from which you want to remove SLAG security.

## **Examples**

The following example removes SLAG security from the volume path "/vol1" on Vserver vs1.

cluster1::>vserver security file-directory show -vserver vs1 -path /vol1 Vserver: vs1 File Path: /vol1 Security Style: mixed Effective Style: unix DOS Attributes: 10 DOS Attributes in Text: ----D--- Expanded Dos Attributes: - Unix User Id: 0 Unix Group Id: 0 Unix Mode Bits: 755 Unix Mode Bits in Text: rwxr-xr-x ACLs: Storage-Level Access Guard security DACL (Applies to Directories): ALLOW-CIFS1\Administrator-0x1200a9 DACL (Applies to Files): ALLOW-CIFS1\Administrator-0x1200a9 cluster1::>vserver security file-directory remove-slag -path /vol1 -vserver vs1 cluster1::>vserver security file-directory show -vserver vs1 -path /vol1 Vserver: vs1 File Path: /vol1 Security Style: mixed Effective Style: unix DOS Attributes: 10 DOS Attributes in Text: ----D--- Expanded Dos Attributes: - Unix User Id: 0 Unix Group Id: 0 Unix Mode Bits: 755 Unix Mode Bits in Text: rwxr-xr-x ACLs: -

The following example removes SLAG security from the qtree path "/vol1/q1" on Vserver vs1.

cluster1::>vserver security file-directory show -vserver vs1 -path /vol1/q1 Vserver: vs1 File Path: /vol1/q1 Security Style: mixed Effective Style: unix DOS Attributes: 10 DOS Attributes in Text: ----D--- Expanded Dos Attributes: - Unix User Id: 0 Unix Group Id: 0 Unix Mode Bits: 755 Unix Mode Bits in Text: rwxr-xr-x ACLs: Storage-Level Access Guard security DACL (Applies to Directories): ALLOW-CIFS1\Administrator-0x1200a9 DACL (Applies to Files): ALLOW-CIFS1\Administrator-0x1200a9 cluster1::>vserver security file-directory remove-slag -path /vol1/q1 -vserver vs1 cluster1::>vserver security file-directory show -vserver vs1 -path /vol1/q1 Vserver: vs1 File Path: /vol1/q1 Security Style: mixed Effective Style: unix DOS Attributes: 10 DOS Attributes in Text: ----D--- Expanded Dos Attributes: - Unix User Id: 0 Unix Group Id: 0 Unix Mode Bits: 755 Unix Mode Bits in Text: rwxr-xr-x ACLs: -

# <span id="page-5-0"></span>**vserver security file-directory show-effective-permissions**

Display effective file or folder permissions

**Availability:** This command is available to *cluster* and *Vserver* administrators at the *admin* privilege level.

# **Description**

The `vserver security file-directory show-effective-permissions ` command displays the effective permission granted to a Windows or UNIX user on the specified file or folder path. The command output depends on the parameter or parameters specified with the command.

The -vserver, -win-user-name or -unix-user-name and -path parameters are required for this command. If the optional parameter -share-name is specified, it will display the effective share permission.

## **Parameters**

#### **{ [-fields <fieldname>,…]**

If you specify the -fields <fieldname>, ... parameter, the command output also includes the specified field or fields. You can use '-fields ?' to display the fields to specify.

## **| [-instance ] }**

If you specify the -instance parameter, the command displays detailed information about all fields.

#### **-vserver <vserver> - Vserver**

Use this required parameter to specify the Vserver that contains the path to the file or folder specified with the required -path parameter. Query characters, such as "\*", are not supported.

#### **{ -win-user-name <text> - Windows User Name**

Use this parameter to specify the Windows user for which effective permission needs to be displayed on the given file or folder.

### **| -unix-user-name <text> - Unix User Name }**

Use this parameter to specify the UNIX user for which effective permission needs to be displayed on the given file or folder.

## **-path <text> - File Path**

Use this mandatory parameter to specify the path of the file or the folder for which you want to display effective permissions. The path is relative to the Vserver root volume. If -share-name is specified then the path will be relative to the share path. Query characters,such as "\*", are not supported.

## **[-share-name <Share>] - CIFS Share Name**

If you specify this optional parameter, the command displays the file or directory effective permission for the mentioned user, only for files and directories con-tained where the specified path is relative to the root of the specified share. If this parameter is not specified, the Vserver root volume is taken as the default. If this optional parameter is specified, then it will also display the effective share permission of the user. Wildcard query characters are not supported.

## **[-client-ip-address <IP Address>] - Client IP Address**

If you specify this optional parameter, the command displays the effective permission for the user with the specified client ip address.

## **[-expand-mask {true|false}] - Expand Bit Masks**

If you specify this optional parameter, the command displays effective permission for files and directories where the hexadecimal bit mask entries are in expanded bit form. If set to default (false), the command displays effective permission for file or directory in collapsed (textual) form.

## **[-share-path <text>] - CIFS Share Path**

If you specify this parameter, the command displays information only about the CIFS share that match the specified path. Query characters, such as "\*", are not supported.

## **[-permission <Security acl>,…] - Effective Permissions**

If you specify this parameter, the command displays effective permission only if specified permission matches. Wildcard query characters are not supported.

# <span id="page-7-0"></span>**vserver security file-directory show**

## Display file/folder security information

**Availability:** This command is available to *cluster* and *Vserver* administrators at the *admin* privilege level.

## **Description**

The vserver security file-directory show command displays file/folder security information. The command output depends on the parameter or parameters specified with the command.

The -vserver and -path parameters are required for this command. If you do not specify any of the optional parameters, the command displays all security information in list format for the specified path.

You can specify the  $-fields$  parameter to specify which fields of information to display about files and folders security.

You can specify the -instance parameter to display all the security information in list format.

## **Parameters**

## **{ [-fields <fieldname>,…]**

If you specify the -fields <fieldname>, … parameter, the command only displays the fields that you specify.

## **| [-instance ] }**

If you specify the -instance parameter, the command displays detailed information about all entries.

## **-vserver <vserver> - Vserver**

Use this required parameter to specify the Vserver that contains the path to the file or folder specified with the required -path parameter.

## **{ [-path <text>] - File Path**

Use this field to specify the path of the file or folder for which you want to display security information. If the volume name is not specified in the path, the path is relative to the Vserver root volume. If the path's last subcomponent has a wildcard ("\*"), the output will display information for all files and directories below the parent path.

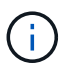

If you want to display information of a file or directory which contains wildcard ("\*") as its last sub-component, then provide the complete path inside "<path>".

For instance, vserver security file-directory show -vserver vs1 -path "/vol1/**" will show ACL information for the directory named "**", only.

## **| [-inode <integer>] - File Inode Number }**

Use this field to specify the inode number of the file or folder for which you want to display security information. If the volume name is not specified, inode is searched in the Vserver root volume.

## **{ [-volume-name <volume name>] - Volume Name**

If you specify this parameter, the command displays information about file and directory security only for files and directories where the specified path is relative to the specified volume. If this parameter is not specified, the Vserver root volume is taken as default.

## **| [-share-name <Share>] - Share Name }**

If you specify this parameter, the command displays information about file and directory security only for files and directories contained where the specified path is relative to the root of the specified share. If this parameter is not specified, the Vserver root volume is taken as default.

## **[-lookup-names {true|false}] - SID to Name Lookups**

If you specify this parameter, the command displays information about file and directory security for files and directories where the information about owner and group are stored as names. If set to false, the command displays information about file and directory security for files and directories where the information for owner and group are stored as SIDs.

## **{ [-expand-mask {true|false}] - Expand Bit Masks**

If you specify this parameter, the command displays information about file and directory security for files and directories where the hexadecimal bit mask entries are in expanded bit form. If set to false, the command displays information about file and directory security for files and directories where the hexadecimal bit mask entries are in collapsed form.

## **| [-textual-mask {true|false}] - Show Textual Mask**

If you specify this parameter as *true* , the command displays information about file and directory security for files and directories where the hexadecimal bit mask is translated to texual format.

## **| [-sddl {true|false}] - Display ACLs in SDDL Format }**

If you specify this parameter, the command displays the ACL information for files and directories in Security Descriptor Definition Language (SDDL) format. If the file has effective-style as "unix" then this flag has no effect.

## **[-security-style <security style>] - Security Style**

If you specify this parameter, the command displays information about file and directory security only for files and directories with paths in volumes of the specified security style.

## **[-effective-style <security style>] - Effective Style**

If you specify this parameter, the command displays information about file and directory security only for files and directories with the specified effective security style on the path.

## **[-dos-attributes <Hex Integer>] - DOS Attributes**

If you specify this parameter, the command displays information about file and directory security only for files and directories with the specified DOS attributes.

## **[-text-dos-attr <TextNoCase>] - DOS Attributes in Text**

If you specify this parameter, the command displays information about file and directory security only for files and directories with the specified text DOS attributes.

## **[-expanded-dos-attr <TextNoCase>] - Expanded Dos Attributes**

If you specify this parameter, the command displays information about file and directory security only for files and directories with the specified extended DOS attributes. This parameter is useful only for files or directories where the –expand-mask is set to true.

## **[-user-id <user name>] - UNIX User Id**

If you specify this parameter, the command displays information about file and directory security only for files and directories with the specified UNIX user ID.

## **[-group-id <group name>] - UNIX Group Id**

If you specify this parameter, the command displays information about file and directory security only for files and directories with the specified UNIX group ID.

## **[-mode-bits <Octal Permission>] - UNIX Mode Bits**

If you specify this parameter, the command displays information about file and directory security only for files and directories with the specified UNIX mode bits in Octal form.

## **[-text-mode-bits <text>] - UNIX Mode Bits in Text**

If you specify this parameter, the command displays information about file and directory security only for files and directories with the specified UNIX mode bits in text form.

## **[-acls <Security acl>,…] - ACLs**

If you specify this parameter, the command displays information about file and directory security only for files and directories with the specified ACLs. If the specified path is a volume or qtree path and Storage-Level Access Guard (SLAG) is configured on the volume or qtree, this parameter displays the SLAG information. It also displays the Dynamic Access Control (DAC) policies if DAC is configured for the given file or directory path. The following ACL information can be entered:

- Type of ACL NTFS or NFSV4
- Control bits in the security descriptors
- Owner only in case of NTFS security descriptors
- Group only in case of NTFS security descriptors
- Access Control Entries discretionary access control list (DACL) and system access control list (SACL) access control entries (ACEs) in the ACL

## **Examples**

The following example displays the security information about the path "/vol4" in Vserver vs1.

cluster1::> vserver security file-directory show -vserver vs1 -path /vol4 (vserver security file-directory show) Vserver: vs1 File Path: /vol4 File Inode Number: 64 Security Style: ntfs Effective Style: ntfs DOS Attributes: 10 DOS Attributes in Text: ----D--- Expanded Dos Attributes: - Unix User Id: 0 Unix Group Id: 0 Unix Mode Bits: 777 Unix Mode Bits in Text: rwxrwxrwx ACLs: NTFS Security Descriptor Control:0x8004 Owner:BUILTIN\Administrators Group:BUILTIN\Administrators DACL - ACEs ALLOW-Everyone-0x1f01ff ALLOW-Everyone-0x10000000-OI|CI|IO

The following example displays the security information about the path "/a/b/file.txt" in Vserver vs1.

```
cluster1::> vserver security file-directory show -vserver vs1 -path
/a/b/file.txt -volume-name vol1
                      (vserver security file-directory show)
Vserver: vs1
                                    File Path: /vol1/a/b/file.txt
                            File Inode Number: 101
                               Security Style: ntfs
                              Effective Style: ntfs
                               DOS Attributes: 10
                      DOS Attributes in Text: ----D---
                     Expanded Dos Attributes: -
                                 Unix User Id: 0
                                Unix Group Id: 0
                               Unix Mode Bits: 777
                      Unix Mode Bits in Text: rwxrwxrwx
                                          ACLs: NTFS Security Descriptor
                                                Control:0x8004
                                                Owner:BUILTIN\Administrators
                                                Group:BUILTIN\Administrators
                                         DACL - ACEs
                                         ALLOW-Everyone-0x1f01ff
                                         ALLOW-Everyone-0x10000000-OI|CI|IO
```
The following example displays the security information of the volume path "/vol1" containing SLAG.

cluster1::> vserver security file-directory show -vserver vs1 -path /vol1 Vserver: vs1 File Path: /vol1 File Inode Number: 64 Security Style: mixed Effective Style: ntfs DOS Attributes: 10 DOS Attributes in Text: ----D--- Expanded Dos Attribute: - Unix User Id: 0 Unix Group Id: 1 Unix Mode Bits: 777 Unix Mode Bits in Text: rwxrwxrwx ACLs: NTFS Security Descriptor Control:0xbf14 Owner:CIFS1\Administrator Group:CIFS1\Domain Admins SACL - ACEs ALL-Everyone-0xf01ff-OI|CI|SA|FA RESOURCE ATTRIBUTE-Everyone-0x0 ("Department\_MS",TS,0x10020,"Finance") POLICY ID-All resources - No Write-0x0-OI|CI DACL - ACEs ALLOW-CIFS1\Administrator-0x1f01ff-OI|CI ALLOW-Everyone-0x1f01ff-OI|CI ALLOW CALLBACK-DAC\skanyal-0x1200a9-OI|CI ((@User.department==@Resource.Department\_MS@Resource.Impact\_MS>1000)@Devic e.department==@Resource.Department\_MS) Storage-Level Access Guard security SACL (Applies to Directories): AUDIT-R1\user1-0x001f01ff-FA DACL (Applies to Directories): ALLOW-R1\user1-0x001f01ff ALLOW-R1\user2-0x001200a9 SACL (Applies to Files): AUDIT-R1\user1-0x001f01ff-FA DACL (Applies to Files): ALLOW-R1\user1-0x001f01ff ALLOW-R1\user2-0x001200a9

The following example displays the security information of the gtree path "/vol1/q1" containing SLAG.

```
cluster1::> vserver security file-directory show -vserver vs1 -path
/vol1/q1
                               Vserver: vs1
                             File Path: /vol1/q1
                    File Inode Number: 105
                        Security Style: mixed
                      Effective Style: ntfs
                        DOS Attributes: 10
               DOS Attributes in Text: ----D---
               Expanded Dos Attribute: -
                         Unix User Id: 0
                         Unix Group Id: 1
                       Unix Mode Bits: 777
               Unix Mode Bits in Text: rwxrwxrwx
                                  ACLs: NTFS Security Descriptor
                                         Control:0xbf14
                                         Owner:CIFS1\Administrator
                                         Group:CIFS1\Domain Admins
                                         SACL - ACEs
                                            ALL-Everyone-0xf01ff-OI|CI|SA|FA
                                         DACL - ACEs
                                            ALLOW-CIFS1\Administrator-0x1f01ff-
OI|CI
                                            ALLOW-Everyone-0x1f01ff-OI|CI
Storage-Level Access Guard security
                                         SACL (Applies to Directories):
                                            AUDIT-R1\user1-0x001f01ff-FA
                                         DACL (Applies to Directories):
                                            ALLOW-R1\user1-0x001f01ff
                                            ALLOW-R1\user2-0x001200a9
                                         SACL (Applies to Files):
                                            AUDIT-R1\user1-0x001f01ff-FA
                                         DACL (Applies to Files):
                                            ALLOW-R1\user1-0x001f01ff
                                            ALLOW-R1\user2-0x001200a9
```
# <span id="page-13-0"></span>**vserver security file-directory job show**

Display a list of file security jobs

**Availability:** This command is available to *cluster* and *Vserver* administrators at the *admin* privilege level.

# **Description**

The vserver security file-directory job show command displays information about security filedirectory jobs.

To display detailed information about a specific job, run the command with the  $-i$ d parameter.

You can specify additional parameters to select information that matches the values you specify for those parameters. For example, to display information only about security file-directory jobs running on a specific node, run the command with the -node parameter.

## **Parameters**

## **{ [-fields <fieldname>,…]**

If you specify the  $-fields fileldname$ , … parameter, the command output also includes the specified field or fields. You can use '-fields ?' to display the fields to specify.

## **| [-inprogress ]**

Displays the job ID, the job name, the owning Vserver, and the progress of the security file-directory job.

## **| [-jobstate ]**

Displays information about each job's state, including the queue state, whether the job was restarted and when the job has completely timed out.

## **| [-sched ]**

Displays the job ID, the job name, the owning Vserver, and the schedule on which the security file-directory job runs.

## **| [-times ]**

Displays the job ID, the job name, the owning Vserver, the time when the job was last queued, the time when the job was last started, and the time when the job most recently ended.

## **| [-type ]**

Displays the job ID, the job name, the job type, and the job category.

## **| [-jobuuid ] (privilege: advanced)**

Displays the job ID, the job name, the owning Vserver, and the job UUID.

## **| [-instance ] }**

If you specify the -instance parameter, the command displays detailed information about all fields.

## **[-id <integer>] - Job ID**

Selects the jobs that match the ID or range of IDs that you specify.

## **[-vserver <vserver name>] - Owning Vserver**

Selects jobs that are owned by the specified Vserver.

## **[-name <text>] - Name**

Selects the jobs that match this parameter value.

**[-description <text>] - Description**

Selects the jobs that match this parameter value.

- **[-priority {Low|Medium|High|Exclusive}] Priority** Selects the jobs that match this parameter value.
- **[-node <nodename>] Node** Selects the jobs that match this parameter value.
- **[-affinity {Cluster|Node}] Affinity** Selects the jobs that match this parameter value.
- **[-schedule <job\_schedule>] Schedule** Selects the jobs that match this parameter value.
- **[-queuetime <MM/DD HH:MM:SS>] Queue Time** Selects the jobs that match this parameter value.
- **[-starttime <MM/DD HH:MM:SS>] Start Time** Selects the jobs that match this parameter value.
- **[-endtime <MM/DD HH:MM:SS>] End Time**

Selects the jobs that match this parameter value.

- **[-dropdeadtime <MM/DD HH:MM:SS>] Drop-dead Time** Selects the jobs that match this parameter value.
- **[-restarted {true|false}] Restarted?**

Selects the jobs that match this parameter value.

#### **[-state**

## **{Initial|Queued|Running|Waiting|Pausing|Paused|Quitting|Success|Failure|Reschedul**

#### **e|Error|Quit|Dead|Unknown|Restart|Dormant}] - State**

Selects the jobs that match this parameter value.

**[-code <integer>] - Status Code**

Selects the jobs that match this parameter value.

```
[-completion <text>] - Completion String
```
Selects the jobs that match this parameter value.

## **[-jobtype <text>] - Job Type**

Selects the jobs that match this parameter value.

## **[-category <text>] - Job Category**

Selects the jobs that match this parameter value.

## **[-uuid <UUID>] - UUID**

Selects the jobs that match this parameter value.

## **[-progress <text>] - Execution Progress**

Selects the jobs that match this parameter value.

#### **[-username <text>] - User Name**

Selects the jobs that match this parameter value.

## **[-process <text>] - Process**

Selects jobs with the specified process number.

## **Examples**

The following example displays information abthe file-directory security job.

```
cluster1::> vserver security file-directory apply -policy-name pol
-vserver vs1
cluster1::> vserver security file-directory job show
                            Owning
             Job ID Name Vserver Node State
             ------ -------------------- ---------- --------------
  ----------
             25 Fsecurity Apply vsim2.3 vsim2.3-01 Success
                Description: File Directory Security Apply Job
```
# <span id="page-16-0"></span>**vserver security file-directory ntfs create**

Create an NTFS security descriptor

**Availability:** This command is available to *cluster* and *Vserver* administrators at the *admin* privilege level.

## **Description**

The vserver security file-directory ntfs create command creates an NTFS security descriptor to which you can add access control entries (ACEs) to the discretionary access control list (DACL) and the system access control list (SACL).

Creating an NTFS security descriptor is the first step in configuring and applying NTFS access control lists (ACLs) to files and folders residing within a namespace. Later, you will associate the security descriptor to a policy task.

You can create NTFS security descriptors for files and folders residing within FlexVol volumes with NTFS security-style or on NTFS security descriptors on mixed security-style volumes.

The steps to creating and applying NTFS ACLs are the following:

- Create an NTFS security descriptor.
- Add DACLs and SACLs to the NTFS security descriptor.

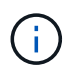

If you want to audit file and directory events, you must configure auditing on the Vserver in addition to adding a SACL to the security descriptor.

• Create a file/directory security policy.

This step associates the policy with a Vserver.

\* Create a policy task.

A policy task refers to a single operation to apply to a file (or folder) or to a set of files (or folders). Amongst other things, the task defines which security descriptor to apply to a path. \* Apply a policy to the associated Vserver.

## **Parameters**

#### **-vserver <vserver name> - Vserver**

Specifies the name of the Vserver on which to create the security descriptor.

## **-ntfs-sd <ntfs sd name> - NTFS Security Descriptor Name**

Specifies the name of the security descriptor you want to create. After you create a security descriptor, you can add SACL and DACL access control entries (ACEs) to it.

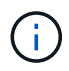

Every newly created security descriptor contains the 4 default DACL ACEs as mentioned below:

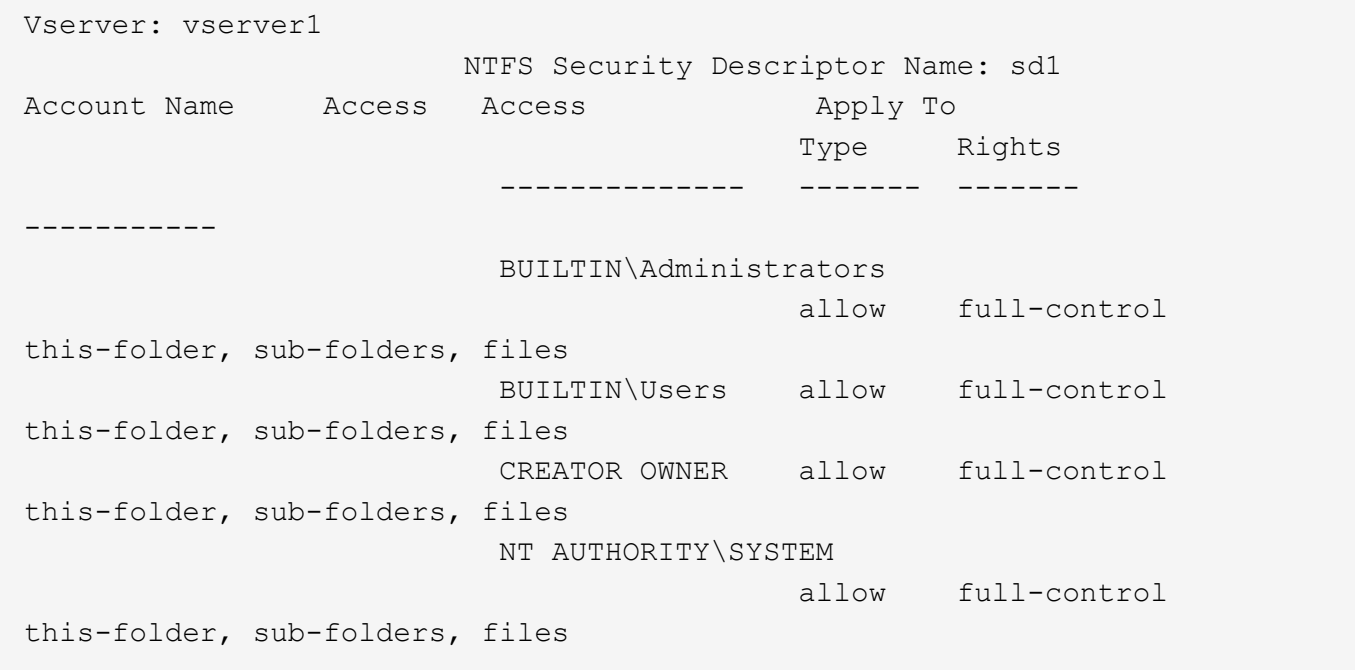

+

### **[-owner <name or sid>] - Owner**

Specifies the owner of the security descriptor. You can specify the owner using either a user name or SID.

The owner of the security descriptor can modify the permissions on the file (or folder) or files (or folders) to which the security descriptor is applied and can give other users the right to take ownership of the object or objects to which the security descriptor is applied. You can use any of the following formats when specifying the value for this parameter:

+

- \* SID
- \* Domain\user-name
- \* user-name@Domain
- \* user-name@FQDN

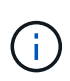

If you specify any of the three user name formats for the value of  $-$ owner, keep in mind that the value for the user name is case insensitive. The value for the user name is ignored for Storage-Level Access Guard (SLAG).

## **[-group <name or sid>] - Primary Group (privilege: advanced)**

Specifies the owner group of the security descriptor. You can specify the owner group using either a group name or SID. You can use any of the following formats when specifying the value for this parameter:

+

- \* SID
- \* Domain\user-name
- \* user-name@Domain
- \* user-name@FQDN

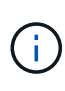

If you specify any of the three user name formats for the value of  $-q_{\text{roup}}$ , keep in mind that the value for the user name is case insensitive. The value for the user name is ignored for SLAG.

## **[-control-flags-raw <Hex Integer>] - Raw Control Flags (privilege: advanced)**

Specifies the control flags in the security descriptor.

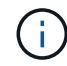

The value for the control flag is ignored for SLAG.

## **Examples**

The following example creates an NTFS security descriptor named "sd1" on Vserver "vs1" and assigns "DOMAIN\Administrator" as the security descriptor owner.

```
cluster1::> vserver security file-directory ntfs create -ntfs-sd sd1
-vserver vs1 -owner DOMAIN\Administrator
cluster1::> vserver security file-directory ntfs show -vserver vs1 -ntfs
-sd sd1
                                          Vserver: vs1
                        Security Descriptor Name: sd2
                Owner of the Security Descriptor: DOMAIN\Administrator
```
# <span id="page-18-0"></span>**vserver security file-directory ntfs delete**

Delete an NTFS security descriptor

**Availability:** This command is available to *cluster* and *Vserver* administrators at the *admin* privilege level.

## **Description**

The vserver security file-directory ntfs delete command deletes an NTFS security descriptor. Deleting a security descriptor also deletes all the contained DACL and SACL access control entries (ACEs).

## **Parameters**

#### **-vserver <vserver name> - Vserver**

Specifies the name of the Vserver that is associated with the security descriptor that you want to delete.

## **-ntfs-sd <ntfs sd name> - NTFS Security Descriptor Name**

Specifies the name of the security descriptor to delete.

## **Examples**

The following example deletes an NTFS security descriptor named "sd1" on Vserver vs1.

```
cluster1::> vserver security file-directory ntfs delete -ntfs-sd sd1
-vserver vs1
```
# <span id="page-19-0"></span>**vserver security file-directory ntfs modify**

Modify an NTFS security descriptor

**Availability:** This command is available to *cluster* and *Vserver* administrators at the *admin* privilege level.

## **Description**

The vserver security file-directory ntfs modify command modifies an NTFS security descriptor. You can change the -owner, -group and `-control-flags-raw ` of the security descriptor with this command.

## **Parameters**

## **-vserver <vserver name> - Vserver**

Specifies the name of the Vserver associated with the security descriptor that you want to modify.

## **-ntfs-sd <ntfs sd name> - NTFS Security Descriptor Name**

Specifies the name of the security descriptor that you want to modify.

## **[-owner <name or sid>] - Owner**

Specifies the owner of the security descriptor. You can specify the owner using either the user name or SID.

The owner of the security descriptor can modify the permissions on the file (or folder) or files (or folders) to which the security descriptor is applied and can give other users the right to take ownership of the object or objects to which the security descriptor is applied. You can use any of the following formats when specifying the value for this parameter:

- +
- \* SID
- \* Domain\user-name
- \* user-name@Domain
- \* user-name@FQDN

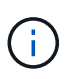

If you specify any of the three user name formats for the value of  $-$ owner, keep in mind that the value for the user name is case insensitive. The value for the user name is ignored for Storage-Level Access Guard (SLAG).

## **[-group <name or sid>] - Primary Group (privilege: advanced)**

Specifies the owner group of the security descriptor. You can specify the owner group using either a group name or SID. You can use any of the following formats when specifying the value for this parameter:

+

- \* SID
- \* Domain\user-name
- \* user-name@Domain
- \* user-name@FQDN

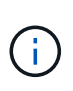

If you specify any of the three user name formats for the value of  $-\alpha x$  oup, keep in mind that the value for the user name is case insensitive. The value for the user name is ignored for SLAG.

## **[-control-flags-raw <Hex Integer>] - Raw Control Flags (privilege: advanced)**

Specifies the control flags in the security descriptor to be modified.

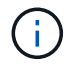

The value for the control flag is ignored for SLAG.

## **Examples**

The following example modifies the owner of an NTFS security descriptor named "sd2" on Vserver vs1.

```
cluster1::> vserver security file-directory ntfs modify -ntfs-sd sd2
-vserver vs1 -owner domain\administrator
cluster1::> vserver security file-directory ntfs show -vserver vs1 -ntfs
-sd sd2
Vserver: vs1
                      Security Descriptor Name: sd2
              Owner of the Security Descriptor: DOMAIN\Administrator
```
# <span id="page-20-0"></span>**vserver security file-directory ntfs show**

Display an NTFS security descriptors

**Availability:** This command is available to *cluster* and *Vserver* administrators at the *admin* privilege level.

# **Description**

The vserver security file-directory ntfs show command displays information about the security descriptor. The command output depends on the parameter or parameters specified with the command. If you do not specify any parameters, the command displays all information about all security descriptors defined on the cluster.

You can specify the  $-fields$  parameter to specify which fields of information to display about security descriptors.

You can specify the -instance parameter to display all the information about security descriptors in list format.

## **Parameters**

## **{ [-fields <fieldname>,…]**

If you specify the -fields <fieldname>, … parameter, the command only displays the fields that you specify.

## **| [-instance ] }**

If you specify the -instance parameter, the command displays detailed information about all entries.

#### **[-vserver <vserver name>] - Vserver**

If you specify this parameter, the command displays information only about the security descriptors associated with the Vserver that you specify.

## **[-ntfs-sd <ntfs sd name>] - NTFS Security Descriptor Name**

If you specify this parameter, the command displays information only about the security descriptors that you specify.

#### **[-owner <name or sid>] - Owner**

If you specify this parameter, the command displays information only about the security descriptors owned by the specified user name or SID.

## **[-group <name or sid>] - Primary Group (privilege: advanced)**

If you specify this parameter, the command displays information only about the security descriptors associated with the owner group.

## **[-control-flags-raw <Hex Integer>] - Raw Control Flags (privilege: advanced)**

If you specify this parameter, the command displays information only about the security descriptors associated with the control flags.

## **Examples**

The following example displays information about an NTFS security descriptor named "sd2" on Vserver vs1.

```
cluster1::> vserver security file-directory ntfs show -vserver vs1 -ntfs
-sd sd2
Vserver: vs1
                        Security Descriptor Name: sd2
               Owner of the Security Descriptor: DOMAIN\Administrator
```
# <span id="page-22-0"></span>**vserver security file-directory ntfs dacl add**

Add a DACL entry to NTFS security descriptor

**Availability:** This command is available to *cluster* and *Vserver* administrators at the *admin* privilege level.

## **Description**

The vserver security file-directory ntfs dacl add command adds access control entries (ACEs) into a security descriptor's discretionary access control list (DACL).

If the security descriptor contains a DACL that has existing ACEs, the command adds the new ACE to the DACL. If the security descriptor does not contain a DACL, the command creates the DACL and adds the new ACE to it.

Adding a DACL entry to the security descriptor is the second step in configuring and applying ACLs to a file or folder. Before you can add a DACL entry to a security descriptor, you must first create the security descriptor.

The steps to creating and applying NTFS ACLs are the following:

- Create an NTFS security descriptor.
- Add DACLs and SACLs to the NTFS security descriptor.

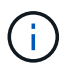

If you want to audit file and directory events, you must configure auditing on the Vserver in addition to adding the SACL to the security descriptor.

• Create a file/directory security policy.

This step associates the policy with a Vserver. \* Create policy tasks.

A policy task refers to a single operation to apply to a file (or folder) or to a set of files (or folders). Amongst other things, the task defines which security descriptor to apply to a path. \* Apply a policy to the associated Vserver.

## **Parameters**

## **-vserver <vserver name> - Vserver**

Specifies the name of the Vserver associated with the security descriptor to which you want to add a discretionary access control entry (discretionary ACE).

## **-ntfs-sd <ntfs sd name> - NTFS Security Descriptor Name**

Specifies the name of the security descriptor to which you want to add a discretionary access control entry.

#### **-access-type {deny|allow} - Allow or Deny**

Specifies whether the discretionary access control entry is an *allow* or *deny* type of access control.

#### **-account <name or sid> - Account Name or SID**

Specifies the account on which to apply the discretionary access control entry. You can specify the account by using a user name or SID. You can use any of the following formats when specifying the value for this parameter:

+ \* SID

- \* Domain\user-name
- \* user-name@Domain
- \* user-name@FQDN

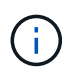

If you specify any of the three user name formats for the value of -account, keep in mind that the value for the user name is case insensitive.

## **{ [-rights {no-access|full-control|modify|read-and-execute|read|write}] - DACL ACE's Access Rights**

Specifies the right that you want to add for the account specified in the  $-$ account parameter. The  $-$ rights parameter is mutually exclusive with the -advanced-rights and -rights-raw parameter. If you specify the -rights parameter, you can only specify one value.

You can specify one of the following rights values:

- no-access
- full-control
- modify
- read-and-execute
- read
- write

## **| [-advanced-rights <Advanced access right>,…] - DACL ACE's Advanced Access Rights }**

Specifies the advanced rights that you want to add for the account specified in the -account parameter. The  $-a$ dvanced-rights parameter is mutually exclusive with the  $-r$ ights and  $-r$ ights-raw parameter. You can specify more than one advanced-rights value by using a comma-delimited list.

You can specify one or more of the following advanced rights:

- read-data
- write-data
- append-data
- read-ea
- write-ea
- execute-file
- delete-child
- read-attr
- write-attr
- delete
- read-perm
- write-perm
- write-owner
- full-control

## **| [-rights-raw <Hex Integer>] - DACL ACE's Raw Access Rights (privilege: advanced) }**

Specifies the raw rights that you want to add for the account specified in the -account parameter. The rights-raw parameter is mutually exclusive with the -advanced-rights and -rights parameter. Specify the value as a hexadecimal integer, for example: *0xA10F* or *0xb3ff* etc.

## **[-apply-to {this-folder|sub-folders|files}] - Apply DACL Entry**

Specifies where to apply the discretionary access control entry. You can specify more than one value by using a comma-delimited list.

You can specify one or more of the following values:

- this-folder
- sub-folder
- files

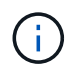

Select one of the following combinations of values for the  $-\text{apply-to}$  parameter for Storage-Level Access Guard (SLAG):

- this-folder, sub-folder, files
- this-folder, sub-folder
- files

If you specify an invalid -apply-to value, this security descriptor is removed from the associated Storage-Level Access Guard (SLAG) security file-directory policy task .

## **Examples**

The following example adds a DACL entry to the security descriptor named "sd1" on Vserver "vs1" for the "DOMAIN\Administrator" account.

```
cluster1::> vserver security file-directory ntfs dacl add -ntfs-sd sd1
-access-type deny -account DOMAIN\Administrator -rights full-control
-apply-to this-folder -vserver vs1
cluster1::> vserver security file-directory ntfs dacl show -vserver vs1
-ntfs-sd sd1 -access-type deny -account domain\administrator
Vserver: vs1
                Security Descriptor Name: sd1
                            Allow or Deny: deny
                     Account Name or SID: DOMAIN\Administrator
                            Access Rights: full-control
                  Advanced Access Rights: -
                                 Apply To: this-folder
                            Access Rights: full-control
```
# <span id="page-25-0"></span>**vserver security file-directory ntfs dacl modify**

Modify an NTFS security descriptor DACL entry

**Availability:** This command is available to *cluster* and *Vserver* administrators at the *admin* privilege level.

## **Description**

The vserver security file-directory ntfs dacl modify command modifies parameters in an existing discretionary access control (DACL) entry.

You can unambiguously define which DACL entry to modify by specifying the following four parameters in the modify command:

- Vserver associated with the security descriptor that contains the DACL entry
- Name of the security descriptor that contains the DACL entry
- Whether the DACL is an allow or deny type of DACL entry
- The account name or SID to which the DACL is applied

You can modify the following parameters:

- -right,-advanced-rights ,-rights-raw
- -apply-to

## **Parameters**

#### **-vserver <vserver name> - Vserver**

Specifies the name of the Vserver associated with the security descriptor containing the discretionary access control entry whose parameters you want to modify.

#### **-ntfs-sd <ntfs sd name> - NTFS Security Descriptor Name**

Specifies the name of the security descriptor that contains the discretionary access control entry that you want to modify.

#### **-access-type {deny|allow} - Allow or Deny**

Specifies whether the discretionary access control entry that you want to modify is an *allow* or *deny* type of access control.

#### **-account <name or sid> - Account Name or SID**

Specifies the account associated with the discretionary access control entry you want to modify. You can specify the account by using a user name or SID. You can use any of the following formats when specifying the value for this parameter:

+

- \* SID
- \* Domain\user-name
- \* user-name@Domain
- \* user-name@FQDN

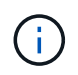

If you specify any of the three user name formats for the value of -account, keep in mind that the value for the user name is case insensitive.

## **{ [-rights {no-access|full-control|modify|read-and-execute|read|write}] - Access Rights**

Specifies the right that you want to add for the account specified in the -account parameter. The -rights parameter is mutually exclusive with the -advanced-rights and -rights-raw parameter. If you specify the -rights parameter, you can only specify one value.

You can specify one of the following rights values:

- no-access
- full-control
- modify
- read-and-execute
- read
- write

## **| [-rights-raw <Hex Integer>] - Raw Access Rights (privilege: advanced)**

Specifies the raw rights that you want to add for the account specified in the -account parameter. The -rights-raw parameter is mutually exclusive with the -advanced-rights and -rights parameter. Specify the value as a hexadecimal integer, for example: *0xA10F* or *0xb3ff* etc.

#### **| [-advanced-rights <Advanced access right>,…] - Advanced Access Rights }**

Specifies the advanced rights that you want to add for the account specified in the -account parameter. The  $-a$ dvanced-rights parameter is mutually exclusive with the  $-r$ ights and  $-r$ ights-raw parameter. You can specify more than one advanced-rights value by using a comma-delimited list.

You can specify one or more of the following advanced rights:

- read-data
- write-data
- append-data
- read-ea
- write-ea
- execute-file
- delete-child
- read-attr
- write-attr
- delete
- read-perm
- write-perm
- write-owner
- full-control

## **[-apply-to {this-folder|sub-folders|files}] - Apply DACL Entry**

Specifies where to apply the discretionary access control entry. You can specify more than one value by using a comma-delimited list.

You can specify one or more of the following values:

- this-folder
- sub-folder
- files

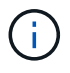

Select one of the following combinations of values for the -apply-to parameter for Storage-Level Access Guard (SLAG):

- this-folder, sub-folder, files
- this-folder, sub-folder
- files

If you specify an invalid -apply-to value, this security descriptor is removed from the associated Storage-Level Access Guard (SLAG) security file-directory policy task .

## **Examples**

The following example modifies the  $-right$  and  $-apply-to$  parameters in the DACL entry associated to the security descriptor named "sd2" on Vserver vs1 for the "BUILTIN\Administrators" account.

```
cluster1::> vserver security file-directory ntfs dacl modify -ntfs-sd sd2
-access-type allow -account BUILTIN\Administrators -vserver vs1 -rights
modify -apply-to this-folder,sub-folders
cluster1::> vserver security file-directory ntfs dacl show -vserver vs1
-ntfs-sd sd2 -account BUILTIN\Administrators -instance
Vserver: vs1
              Security Descriptor Name: sd2
                          Allow or Deny: allow
                   Account Name or SID: BUILTIN\Administrators
                          Access Rights: modify
                Advanced Access Rights: -
                               Apply To: this-folder, sub-folders
                          Access Rights: modify
```
# <span id="page-28-0"></span>**vserver security file-directory ntfs dacl remove**

Remove a DACL entry from NTFS security descriptor.

**Availability:** This command is available to *cluster* and *Vserver* administrators at the *admin* privilege level.

## **Description**

The vserver security file-directory ntfs dacl remove command removes a discretionary access control entry from a security descriptor.

You can unambiguously define which DACL entry to remove by specifying the following four parameters in the command:

- Vserver associated with the security descriptor that contains the DACL entry
- Name of the security descriptor that contains the DACL entry
- Whether the DACL is an allow or deny type of DACL entry
- The account name or SID to which the DACL is applied

## **Parameters**

#### **-vserver <vserver name> - Vserver**

Specifies the name of the Vserver associated with the security descriptor from which you want to remove a discretionary access control entry.

#### **-ntfs-sd <ntfs sd name> - NTFS Security Descriptor Name**

Specifies the name of the security descriptor that contains the discretionary access control entry that you want to remove.

#### **-access-type {deny|allow} - Allow or Deny**

Specifies whether the discretionary access control entry you want to remove is an *allow* or *deny* of access control.

## **-account <name or sid> - Account Name or SID**

Specifies the account name or SID associated with the discretionary access control entry that you want to remove.

## **Examples**

The following example removes a DACL entry from the security descriptor named "sd2" with "allow" access type for the "BUILTIN\Administrators" account on Vserver vs1.

```
cluster1::> vserver security file-directory ntfs dacl remove -ntfs-sd sd2
-access-type allow -account BUILTIN\Administrators -vserver vs1
```
# <span id="page-29-0"></span>**vserver security file-directory ntfs dacl show**

Display NTFS security descriptor DACL entries

**Availability:** This command is available to *cluster* and *Vserver* administrators at the *admin* privilege level.

## **Description**

The vserver security file-directory ntfs dacl show command displays information about all the discretionary access control entries in the Vserver. The command output depends on the parameter or parameters specified with the command. If you do not specify any parameters, the command displays the following information about all DACL entries:

- Vserver name
- Security descriptor
- List of DACL entries

You can specify the  $-fields$  parameter to specify which fields of information to display about DACL entries.

You can specify the -instance parameter to display all information about DACL entries in a list format.

## **Parameters**

## **{ [-fields <fieldname>,…]**

If you specify the -fields <fieldname>, … parameter, the command only displays the fields that you specify.

## **| [-instance ] }**

If you specify the -instance parameter, the command displays detailed information about all entries.

#### **[-vserver <vserver name>] - Vserver**

If you specify this parameter, the command displays information only about discretionary access control entries associated with the specified Vserver.

## **[-ntfs-sd <ntfs sd name>] - NTFS Security Descriptor Name**

If you specify this parameter, the command displays information only about the discretionary access control entries for the security descriptor that you specify.

## **[-access-type {deny|allow}] - Allow or Deny**

If you specify this parameter, the command displays information only about the discretionary access control entries with the access type that you specify.

## **[-account <name or sid>] - Account Name or SID**

If you specify this parameter, the command displays information only about the discretionary access control entries associated with the account name or SID that you specify. You can use any of the following formats when specifying the value for this parameter:

+

- \* SID
- \* Domain\user-name
- \* user-name@Domain
- \* user-name@FQDN

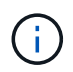

If you specify any of the three user name formats for the value of -account, keep in mind that the value for the user name is case insensitive.

## **[-rights {no-access|full-control|modify|read-and-execute|read|write}] - Access Rights**

If you specify this parameter, the command displays information only about the discretionary access control entries with the user right that you specify. Only one value can be specified.

You can specify one of the following rights values:

- no-access
- full-control
- modify
- read-and-execute
- read
- write

## **[-rights-raw <Hex Integer>] - Raw Access Rights (privilege: advanced)**

If you specify this parameter, the command displays information only about the discretionary access control entries with the advanced user rights that you specify. This value for this parameter is mutually exclusive with any other rights values. Specify the value as a hexadecimal integer, for example: *0xA10F* or *0xb3ff* etc.

## **[-advanced-rights <Advanced access right>,…] - Advanced Access Rights**

If you specify this parameter, the command displays information only about the discretionary access control entries with the advanced user rights that you specify. You can specify more than one value by using a comma-delimited list.

You can specify one or more of the following advanced rights:

- read-data
- write-data
- append-data
- read-ea
- write-ea
- execute-file
- delete-child
- read-attr
- write-attr
- delete
- read-perm
- write-perm
- write-owner
- full-control

## **[-apply-to {this-folder|sub-folders|files}] - Apply DACL Entry**

If you specify this parameter, the command displays information only about the discretionary access control entries with the -applied-to value or values that you specify. You can specify more than one value by using a comma-delimited list.

You can specify one or more of the following values:

- this-folder
- sub-folder
- files

## **[-readable-access-rights <TextNoCase>] - Access Rights**

If you specify this parameter, the command displays information only the discretionary access control entries with the readable access rights that you specify.

## **Examples**

The following example shows information about a DACL entry.

```
cluster1::> vserver security file-directory ntfs dacl show
Vserver: vs1
                NTFS Security Descriptor Name: sd2
Account Name Access Access Apply To
                                  Type Rights
                  -------------- ------- ------- -----------
                  BUILTIN\Users allow full-control this-folder,
sub-folders, files
                  CREATOR OWNER allow full-control this-folder,
sub-folders, files
                  NT AUTHORITY\SYSTEM
                                  allow full-control this-folder,
sub-folders, files
               3 entries were displayed.
```
# <span id="page-32-0"></span>**vserver security file-directory ntfs sacl add**

Add a SACL entry to NTFS security descriptor

**Availability:** This command is available to *cluster* and *Vserver* administrators at the *admin* privilege level.

# **Description**

The vserver security file-directory ntfs sacl add command adds system access control list entries (ACEs) into a security descriptor's system access control list (SACL).

If the security descriptor contains a SACL that has existing security ACEs, the command adds the new security ACE to the SACL. If the security descriptor does not contain a SACL, the command creates the SACL and adds the new security ACE to it.

Adding a SACL entry to the security descriptor is the second step in configuring and applying security ACLs to a file or folder. Before you can add a SACL entry to a security descriptor, you must first create the security descriptor.

The steps to creating and applying NTFS ACLs are the following:

- Create an NTFS security descriptor.
- Add DACL and SACL entries to the NTFS security descriptor.

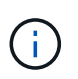

If you want to audit file and directory events, you must configure auditing on the Vserver in addition to adding the SACL to the security descriptor.

• Create a file/directory security policy.

This step associates the policy with a Vserver. \* Create policy tasks.

A policy task refers to a single operation to apply to a file (or folder) or to a set of files (or folders). Amongst

other things, the task defines which security descriptor to apply to a path. \* Apply a policy to the associated Vserver.

## **Parameters**

## **-vserver <vserver name> - Vserver**

Specifies the name of the Vserver associated with the security descriptor to which you want to add a system access control list entry.

## **-ntfs-sd <ntfs sd name> - NTFS Security Descriptor Name**

Specifies the name of the security descriptor to which you want to add a system access control list entry.

## **-access-type {failure|success} - Success or Failure**

Specifies whether the system access control list entry that you want to add is a *failure* or *success* access audit type.

#### **-account <name or sid> - Account Name or SID**

Specifies the account on which to apply the system access control list entry. You can specify the account by using a user name or SID. You can use any of the following formats when specifying the value for this parameter:

+

- \* SID
- \* Domain\user-name
- \* user-name@Domain
- \* user-name@FQDN

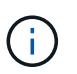

If you specify any of the three user name formats for the value of -account , keep in mind that the value for the user name is case insensitive.

## **{ [-rights {no-access|full-control|modify|read-and-execute|read|write}] - Access Rights**

Specifies the right that you want to add for the account specified in the -account parameter. The -rights parameter is mutually exclusive with the -advanced-rights and -rights-raw parameter. If you specify the -rights parameter, you can only specify one value.

You can specify one of the following rights values:

- no-access
- full-control
- modify
- read-and-execute
- read
- write

## **| [-advanced-rights <Advanced access right>,…] - Advanced Access Rights }**

Specifies the advanced rights that you want to add for the account specified in the -account parameter. The  $-a$ dvanced-rights parameter is mutually exclusive with the  $-r$ ights and  $-r$ ights-raw parameter. You can specify more than one advanced-rights value by using a comma-delimited list.

You can specify one or more of the following advanced rights:

- read-data
- write-data
- append-data
- read-ea
- write-ea
- execute-file
- delete-child
- read-attr
- write-attr
- delete
- read-perm
- write-perm
- write-owner
- full-control

## **| [-rights-raw <Hex Integer>] - Raw Access Rights (privilege: advanced) }**

Specifies the raw rights that you want to add for the account specified in the -account parameter. The -rights-raw parameter is mutually exclusive with the -advanced-rights and -rights parameter. Specify the value as a hexadecimal integer, for example: *0xA10F* or *0xb3ff* etc.

## **[-apply-to {this-folder|sub-folders|files}] - Apply SACL To**

Specifies where to apply the system access control list entry. You can specify more than one value by using a comma-delimited list.

You can specify one or more of the following values:

- this-folder
- sub-folder
- files

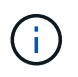

Select one of the following combinations of values for the -apply-to parameter for Storage-Level Access Guard (SLAG):

- this-folder, sub-folder, files
- this-folder, sub-folder
- files

If you specify an invalid -apply-to value, this security descriptor is removed from the associated Storage-Level Access Guard (SLAG) security file-directory policy task .

## **Examples**

The following example adds a SACL entry to the security descriptor named "sd1" on Vserver vs1.

```
cluster1::> vserver security file-directory ntfs sacl add -ntfs-sd sd1
-access-type failure -account DOMAIN\Administrator -rights full-control
-apply-to this-folder -vserver vs1
cluster1::> vserver security file-directory ntfs sacl show -vserver vs1
-ntfs-sd sd1 -access-type deny -account DOMAIN\Administrator
Vserver: vs1
                                  Security Descriptor Name: sd1
                  Access type for Specified Access Rights: failure
                                       Account Name or SID:
DOMAIN\Administrator
                                             Access Rights: full-control
                                    Advanced Access Rights: -
                                                  Apply To: this-folder
                                             Access Rights: full-control
```
# <span id="page-35-0"></span>**vserver security file-directory ntfs sacl modify**

Modify an NTFS security descriptor SACL entry

**Availability:** This command is available to *cluster* and *Vserver* administrators at the *admin* privilege level.

## **Description**

The vserver security file-directory ntfs sacl modify command modifies parameters in an existing system access control list entry.

You can unambiguously define which SACL entry to modify by specifying the following four parameters in the modify command:

- Vserver associated with the security descriptor that contains the SACL entry
- Name of the security descriptor that contains the SACL entry
- Whether the SACL is a success or failure type of SACL entry
- The account name or SID to which the SACL is applied

You can modify the following parameters:

- -rights,-advanced-rights,-rights-raw
- -apply-to

## **Parameters**

#### **-vserver <vserver name> - Vserver**

Specifies the name of the Vserver associated with the security descriptor containing the system access control list entry whose fields you want to modify.

#### **-ntfs-sd <ntfs sd name> - NTFS Security Descriptor Name**

Specifies the name of the security descriptor that contains the system access control list entry that you want to modify.

#### **-access-type {failure|success} - Success or Failure**

Specifies whether the system access control list entry that you want to modify is a *failure* or *success* access audit type.

#### **-account <name or sid> - Account Name or SID**

Specifies the account on which to apply the system access control list entry. You can specify the account by using a user name or SID. You can use any of the following formats when specifying the value for this parameter:

+

- \* SID
- \* Domain\user-name
- \* user-name@Domain
- \* user-name@FQDN

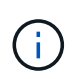

If you specify any of the three user name formats for the value of -account, keep in mind that the value for the user name is case insensitive.

#### **{ [-rights {no-access|full-control|modify|read-and-execute|read|write}] - Access Rights**

Specifies the right that you want to add for the account specified in the  $-$ account parameter. The  $-$ rights parameter is mutually exclusive with the -advanced-rights and -rights-raw parameter. If you specify the -rights parameter, you can only specify one value.

You can specify one of the following rights values:

- no-access
- full-control
- modify
- read-and-execute
- read
- write

#### **| [-rights-raw <Hex Integer>] - Raw Access Rights (privilege: advanced)**

Specifies the raw rights that you want to add for the account specified in the -account parameter. The -rights-raw parameter is mutually exclusive with the -advanced-rights and -rights parameter. Specify the value as a hexadecimal integer, for example: *0xA10F* or *0xb3ff* etc.

#### **| [-advanced-rights <Advanced access right>,…] - Advanced Access Rights }**

Specifies the advanced rights that you want to add for the account specified in the -account parameter. The  $-a$ dvanced-rights parameter is mutually exclusive with the  $-r$ ights and  $-r$ ights-raw

parameter. You can specify more than one advanced-rights value by using a comma-delimited list.

You can specify one or more of the following advanced rights:

- read-data
- write-data
- append-data
- read-ea
- write-ea
- execute-file
- delete-child
- read-attr
- write-attr
- delete
- read-perm
- write-perm
- write-owner
- full-control

## **[-apply-to {this-folder|sub-folders|files}] - Apply SACL To**

Specifies where to apply the system access control list entry. You can specify more than one value by using a comma-delimited list.

You can specify one or more of the following values:

- this-folder
- sub-folder
- files

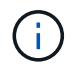

Select one of the following combinations of values for the  $-\text{apply-to}$  parameter for Storage-Level Access Guard (SLAG):

- this-folder, sub-folder, files
- this-folder, sub-folder
- files

If you specify an invalid  $-\text{apply}-\text{to}$  value, this security descriptor is removed from the associated Storage-Level Access Guard (SLAG) security file-directory policy task .

## **Examples**

The following example modifies the rights and -apply-to fields in the SACL entry.

```
cluster1::> vserver security file-directory ntfs sacl modify -ntfs-sd sd2
-access-type success -account BUILTIN\Administrators -vserver vs1 -rights
modify -apply-to this-folder,sub-folders
cluster1::> vserver security file-directory ntfs sacl show -vserver vs1
-ntfs-sd sd2 -account BUILTIN\Administrators -instance
Vserver: vs1
                              Security Descriptor Name: sd2
              Access type for Specified Access Rights: success
                                   Account Name or SID:
BUILTIN\Administrators
                                         Access Rights: modify
                                Advanced Access Rights: -
                                               Apply To: this-folder, sub-
folders
                                         Access Rights: modify
```
# <span id="page-38-0"></span>**vserver security file-directory ntfs sacl remove**

Remove a SACL entry from NTFS security descriptor

**Availability:** This command is available to *cluster* and *Vserver* administrators at the *admin* privilege level.

## **Description**

The vserver security file-directory ntfs sacl remove command removes a system access control list entry from a security descriptor.

You can unambiguously define which SACL entry to remove by specifying the following four parameters in the command:

- Vserver associated with the security descriptor that contains the SACL entry
- Name of the security descriptor that contains the SACL entry
- Whether the SACL is a success or failure type of SACL entry
- The account name or SID to which the SACL is applied

## **Parameters**

## **-vserver <vserver name> - Vserver**

Specifies the name of the Vserver associated with the security descriptor from which you want to remove the system access control list entry.

#### **-ntfs-sd <ntfs sd name> - NTFS Security Descriptor Name**

Specifies the name of the security descriptor that contains the system access control list entry that you want to remove.

#### **-access-type {failure|success} - Success or Failure**

Specifies whether the system access control list entry that you want to remove is a *failure* or *success* access audit type.

#### **-account <name or sid> - Account Name or SID**

Specifies the account name or SID associated with the system access control list entry that you want to remove.

## **Examples**

The following example removes a SACL entry named "sd2" on Vserver vs1 with an access type of "success" associated with the "BUILTIN\Administrators" account.

```
cluster1::> vserver security file-directory ntfs sacl remove -ntfs-sd sd2
-access-type success -account BUILTIN\Administrators -vserver vs1
```
# <span id="page-39-0"></span>**vserver security file-directory ntfs sacl show**

## Display NTFS security descriptor SACL entries

**Availability:** This command is available to *cluster* and *Vserver* administrators at the *admin* privilege level.

## **Description**

The vserver security file-directory ntfs sacl show command displays information about all the system access control list entries in the Vserver. The command output depends on the parameter or parameters specified with the command. If you do not specify any parameters, the command displays the following information about all SACL entries:

- Vserver name
- Security descriptor
- List of SACL entries

You can specify the  $-fields$  parameter to specify which fields of information to display about SACL entries.

You can specify the -instance parameter to display all information about SACL entries in a list format.

## **Parameters**

## **{ [-fields <fieldname>,…]**

If you specify the -fields <fieldname>, … parameter, the command only displays the fields that you specify.

## **| [-instance ] }**

If you specify the -instance parameter, the command displays detailed information about all entries.

#### **[-vserver <vserver name>] - Vserver**

If you specify this parameter, the command displays information only about system access control list entries associated with the specified Vserver.

## **[-ntfs-sd <ntfs sd name>] - NTFS Security Descriptor Name**

If you specify this parameter, the command displays information only about the system access control list entries for the security descriptor that you specify.

## **[-access-type {failure|success}] - Success or Failure**

If you specify this parameter, the command displays information only about the system access control list entries with the access type that you specify.

## **[-account <name or sid>] - Account Name or SID**

If you specify this parameter, the command displays information only about the system access control list entries associated with the account name or SID that you specify. You can use any of the following formats when specifying the value for this parameter:

 $+$ 

- \* SID
- \* Domain\user-name
- \* user-name@Domain
- \* user-name@FQDN

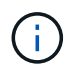

If you specify any of the three user name formats for the value of -account, keep in mind that the value for the user name is case insensitive.

## **[-rights {no-access|full-control|modify|read-and-execute|read|write}] - Access Rights**

If you specify this parameter, the command displays information only about the system access control list entries with the user right that you specify. The value for this parameter is mutually exclusive with any other rights values. Only one value can be specified.

You can specify one of the following rights values:

- no-access
- full-control
- modify
- read-and-execute
- read
- write

## **[-rights-raw <Hex Integer>] - Raw Access Rights (privilege: advanced)**

If you specify this parameter, the command displays information only about the system access control list entries with the advanced user rights that you specify. This value for this parameter is mutually exclusive with any other rights values. Specify the value as a hexadecimal integer, for example: *0xA10F* or *0xb3ff* etc.

## **[-advanced-rights <Advanced access right>,…] - Advanced Access Rights**

If you specify this parameter, the command displays information only about the system access control list entries with the advanced user rights that you specify. You can specify more than one value by using a comma-delimited list.

You can specify one or more of the following advanced rights values:

- read-data
- write-data
- append-data
- read-ea
- write-ea
- execute-file
- delete-child
- read-attr
- write-attr
- delete
- read-perm
- write-perm
- write-owner
- full-control

## **[-apply-to {this-folder|sub-folders|files}] - Apply SACL To**

If you specify this parameter, the command displays information only about the system access control list entries with the -applied-to value or values that you specify. You can specify more than one value by using a comma-delimited list.

You can specify one or more of the following values:

- this-folder
- sub-folder
- files

## **[-readable-access-rights <TextNoCase>] - Access Rights**

If you specify this parameter, the command displays information only about the system access control list entries with the readable access rights that you specify.

## **Examples**

The following example shows a SACL entry.

```
cluster1::> vserver security file-directory sacl show
              (vserver security file-directory ntfs sacl show)
Vserver: vs1
               NTFS Security Descriptor Name: sd1
Account Name Access Access Apply To
                              Type Rights
  -------------- ------- ------- -----------
               domain\user success full-control this-folder,
sub-folders, files
```
# <span id="page-42-0"></span>**vserver security file-directory policy create**

## Create a file security policy

**Availability:** This command is available to *cluster* and *Vserver* administrators at the *admin* privilege level.

## **Description**

The vserver security file-directory policy create command creates a security policy for a Vserver. A policy acts as a container for various tasks where each task is a single entry that can be applied to a file/folder.

Creating a security policy is the third step in configuring and applying security ACLs to a file or folder. You will later add tasks to the security policy.

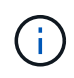

You cannot modify a security policy. If you want to apply a policy with the same settings to a different Vserver, you must create a new policy with the same configuration and apply it to the desired Vserver.

The steps to creating and applying NTFS ACLs are the following:

- Create an NTFS security descriptor.
- Add DACLS and SACLS to the NTFS security descriptor.

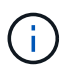

If you want to audit file and directory events, you must configure auditing on the Vserver in addition to adding SACLs to the security descriptor.

• Create a file/directory security policy.

This step associates the policy with a Vserver.

\* Create policy tasks.

A policy task refers to a single operation to apply to a file (or folder) or to a set of files (or folders). Amongst other things, the task defines which security descriptor to apply to a path. \* Apply a policy to the associated Vserver.

## **Parameters**

## **-vserver <vserver name> - Vserver**

Specifies the name of the Vserver on which to create the security policy.

## **-policy-name <Security policy name> - Policy Name**

Specifies the name of the security policy.

## **Examples**

The following example creates a security policy named "policy1" on Vserver vs1.

```
cluster1::> vserver security file-directory policy create -policy-name
policy1 -vserver vs1
            cluster1::> vserver security file-directory policy show
Vserver Policy Name
                ------------ --------------
             vs1 policy1
```
# <span id="page-43-0"></span>**vserver security file-directory policy delete**

Delete a file security policy

**Availability:** This command is available to *cluster* and *Vserver* administrators at the *admin* privilege level.

## **Description**

```
The `vserver security file-directory policy delete` command deletes a
security policy from a Vserver.
```
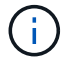

Deleting a policy fails if a job is currently running for the specified policy.

## **Parameters**

```
-vserver <vserver name> - Vserver
```
Specifies the name of the Vserver associated with the security policy that you want to delete.

```
-policy-name <Security policy name> - Policy Name
```
Specifies the name of the security policy you want to delete.

## **Examples**

The following example deletes a security policy named "policy1" from Vserver vs1.

```
cluster1::> vserver security file-directory policy delete -policy-name
policy1 -vserver vs1
```
# <span id="page-43-1"></span>**vserver security file-directory policy show**

Display file security policies

**Availability:** This command is available to *cluster* and *Vserver* administrators at the *admin* privilege level.

# **Description**

The vserver security file-directory policy show command displays information about all security policies in the Vserver. The command output depends on the parameter or parameters specified with the command.

You can specify the  $-fields$  parameter to specify which fields of information to display about security policies.

You can specify the -instance parameter to display information for all security policies in a list format.

## **Parameters**

## **{ [-fields <fieldname>,…]**

If you specify the -fields <fieldname>, … parameter, the command only displays the fields that you specify.

## **| [-instance ] }**

If you specify the -instance parameter, the command displays detailed information about all entries.

#### **[-vserver <vserver name>] - Vserver**

If you specify this parameter, the command displays information only about security policies associated with the specified Vserver.

#### **[-policy-name <Security policy name>] - Policy Name**

If you specify this parameter, the command displays information only about the security policy you specify.

## **Examples**

The following example displays information about the security policies on the cluster.

```
cluster1::> vserver security file-directory policy show
            Vserver Policy Name
              ------------ --------------
            vs1 policy1
            vs1 policy2
           2 entries were displayed.
```
# <span id="page-44-0"></span>**vserver security file-directory policy task add**

Add a policy task

**Availability:** This command is available to *cluster* and *Vserver* administrators at the *admin* privilege level.

## **Description**

The vserver security file-directory policy task add command adds a single task entry to a security policy. A task refers to a single operation that can be done by a security policy to a file/folder.

Before you create a security policy task, you must first create a security policy and a security descriptor. You

should also add DACL entries and SACL entries (if desired) to the security descriptor before you create the security policy task.

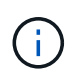

You can add DACL and SACL entries to the security descriptor after you have associated it to a security policy task.

Creating a policy task is the fourth step in configuring and applying ACLs to a file or folder. When you create the policy task, you associate a security descriptor to it. You also associate the task to a security policy.

The steps to creating and applying NTFS ACLs are the following:

- Create an NTFS security descriptor.
- Add DACLS and SACLS to the NTFS security descriptor.

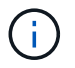

If you want to audit file and directory events, you must configure auditing on the Vserver in addition to adding SACLs to the Security Descriptor.

• Create a file/directory security policy.

This step associates the policy with a Vserver.

\* Create policy tasks.

A policy task refers to a single operation to apply to a file (or folder) or to a set of files (or folders). Amongst other things, the task defines which security descriptor to apply to a path.

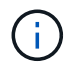

Adding a policy task fails if a job is currently running for the specified policy to which a task is being added.

• Apply a policy to the associated Vserver.

## **Parameters**

#### **-vserver <vserver name> - Vserver**

Specifies the Vserver associated with the security policy to which you want to add a task.

#### **-policy-name <Security policy name> - Policy Name**

Specifies the name of the security policy into which you want to add the task.

#### **-path <text> - Path**

Specifies the path of the file/folder on which to apply the security descriptor associated with this task.

#### **[-index-num <integer>] - Position**

Specifies the index number of a task. Tasks are applied in order. A task with a larger index value is applied after a task with a lower index number. If you do not specify this optional parameter, new tasks are applied to the end of the index list.

The range of supported values is 1 through 9999. If there is a gap between the highest existing index number and the value entered for this parameter, the task with this number is considered to be the last task in the policy and is treated as having an index number of the previous highest index plus one.

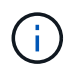

If you specify an index number that is already assigned to an existing task, index number will be auto arranged to highest index number in the table.

## **[-security-type {ntfs|nfsv4}] - Security Type of the File**

Specifies whether the security descriptor associated with this task is an NTFS or a NFSv4 security descriptor type. If you do not specify a value for this optional parameter, the default is "ntfs".

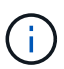

The nfsv4 security descriptor type is not supported in this release. If you specify this optional parameter, you must enter ntfs for the -security-type value.

#### **[-ntfs-mode {propagate|ignore|replace}] - Propagation Mode**

Specifies how to propagate security settings to child subfolders and files. This setting determines how child files and/or folders contained within a parent folder inherit access control and audit information from the parent folder.

You can specify one of the three parameter values that correspond to three types of propagation modes:

- propagate propagate inheritable permissions to all subfolders and files
- replace replace existing permissions on all subfolders and files with inheritable permissions
- ignore do not allow permissions on this file or folder to be replaced

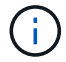

The ntfs-mode value is ignored for Storage-Level Access Guard (SLAG).

#### **[-ntfs-sd <ntfs sd name>,…] - NTFS Security Descriptor Name**

Specifies the list of security descriptor names to apply to the path specified in the -path parameter.

#### **[-access-control {file-directory|slag}] - Access Control Level**

Specifies the access control of the task to be applied. Valid values are *file-directory* or *slag* . Use the value *slag* to apply the specified security descriptors with the task for the volume or qtree. Otherwise, the security descriptors are applied on files and directories at the specified path. The value *slag* is not supported on FlexGroups. The default value is *file-directory* .

## **Examples**

The following example adds a security policy task entry to the policy named "policy1" on Vserver vs1.

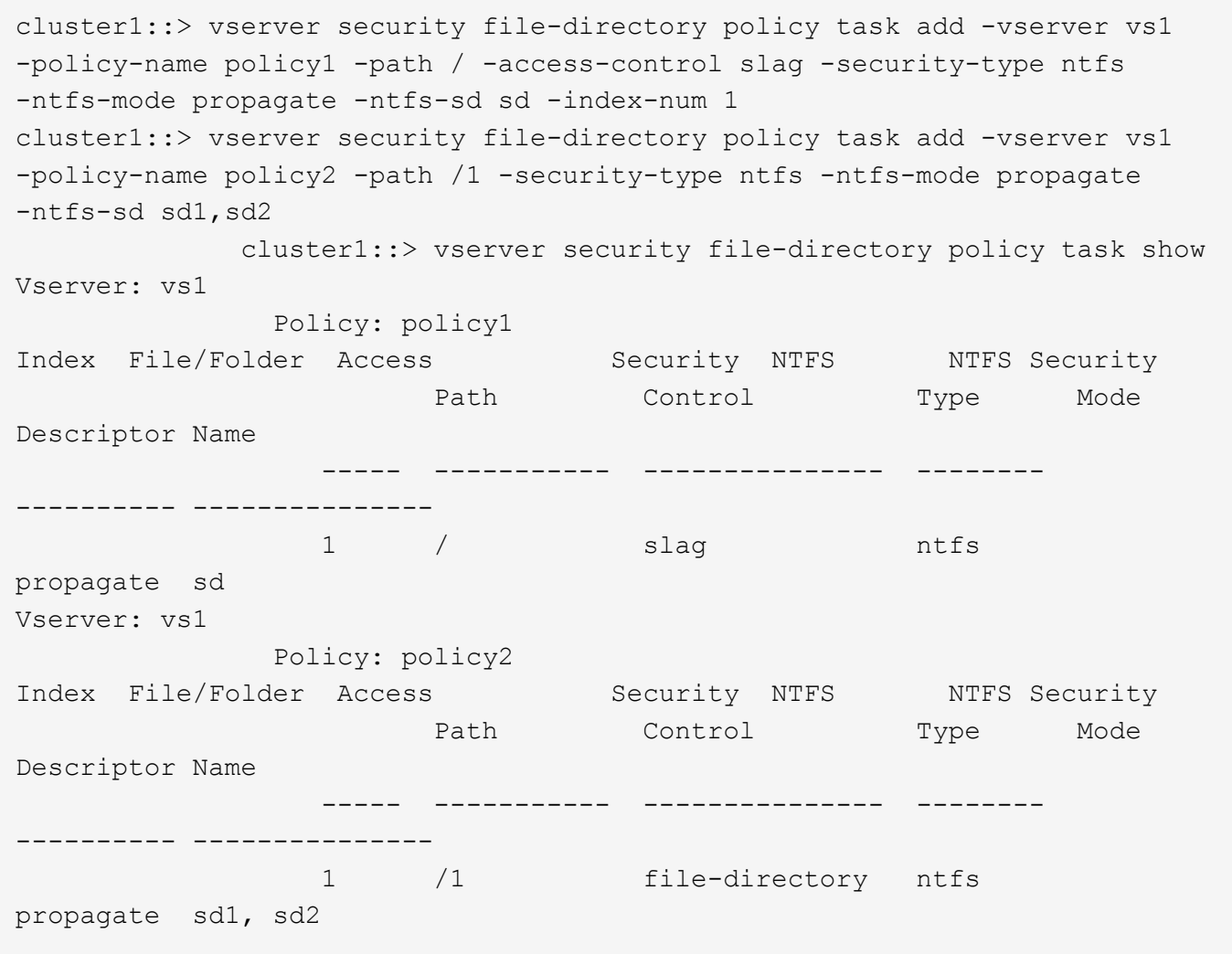

# <span id="page-47-0"></span>**vserver security file-directory policy task modify**

Modify policy tasks

**Availability:** This command is available to *cluster* and *Vserver* administrators at the *admin* privilege level.

# **Description**

The vserver security file-directory policy task modify command modifies a task entry in a security policy.

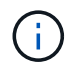

Modifying a policy task fails if a job is currently running for the specified policy in which a task is being modified.

You can unambiguously define which task to modify by specifying the following three parameters in the modify command:

- Vserver associated with the task
- Name of the security policy that contains the task

• Name of the path to which the task is applied

You can modify the following parameters:

- -ntfs-mode
- -ntfs-sd
- -index-num

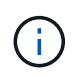

The only security type supported in this Data ONTAP release is *"ntfs"* ; therefore, you cannot modify the -security-type parameter.

## **Parameters**

## **-vserver <vserver name> - Vserver**

Specifies the Vserver associated with the security policy that contains the task you want to modify.

## **-policy-name <Security policy name> - Policy Name**

Specifies the name of the security policy that contains the task you want to modify.

## **-path <text> - Path**

Specifies the path of the file/folder associated with the task that you want to modify.

## **[-index-num <integer>] - Position**

Specifies the index number of a task. Tasks are applied in order. A task with a larger index value is applied after a task with a lower index number. If you do not specify this optional parameter, new tasks are applied to the end of the index list.

The range of supported values is 1 through 9999. If there is a gap between the highest existing index number and the value entered for this parameter, the task with this number is considered to be the last task in the policy and is treated as having an index number of the previous highest index plus one.

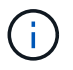

If you specify an index number that is already assigned to an existing task, the command fails when you attempt to create a duplicate entry.

## **[-security-type {ntfs|nfsv4}] - Security Type**

Specifies whether the security descriptor in the task that you want to modify should be an NTFS security descriptor type or an NFSv4 security descriptor type. Default value is *ntfs* .

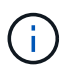

The nfsv4 security descriptor type is not supported in this release. If you specify this optional parameter, you must enter ntfs for the -security-type value.

## **[-ntfs-mode {propagate|ignore|replace}] - NTFS Propagation Mode**

Specifies how to propagate security settings to child subfolders and files. This setting determines how child files and/or folders contained within a parent folder inherit access control and audit information from the parent folder.

You can specify one of the three parameter values that correspond to three types of propagation modes:

• propagate - propagate inheritable permissions to all subfolders and files

- replace replace existing permissions on all subfolders and files with inheritable permissions
- ignore do not allow permissions on this file or folder to be replaced

## **[-ntfs-sd <ntfs sd name>,…] - NTFS Security Descriptor Name**

Specifies the list of security descriptor names to apply to the path specified in the -path parameter.

## **Examples**

The following example modifies the ntfs mode, index, and ntfs-sd parameters in the security policy task entry.

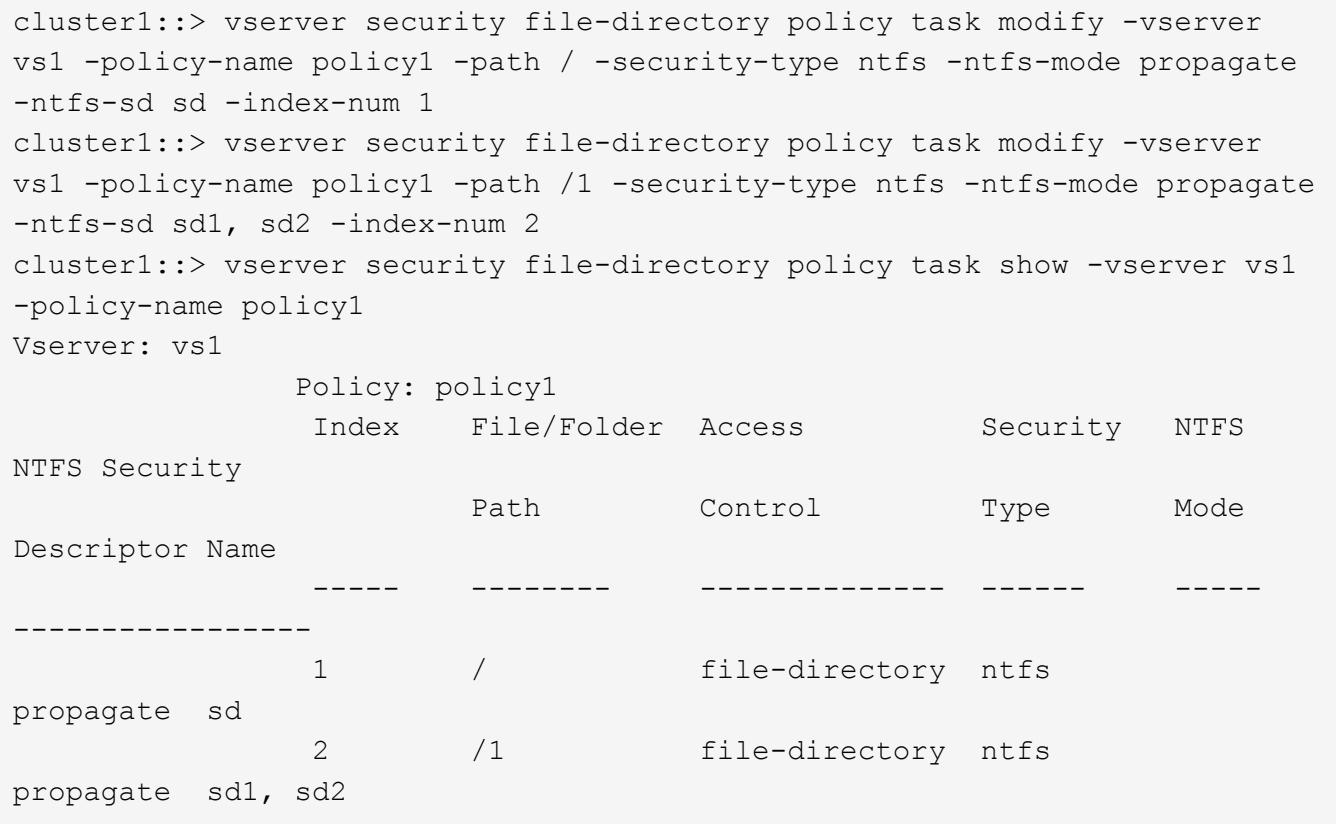

# <span id="page-49-0"></span>**vserver security file-directory policy task remove**

Remove a policy task

**Availability:** This command is available to *cluster* and *Vserver* administrators at the *admin* privilege level.

# **Description**

The vserver security file-directory policy task remove command removes a task entry from a security policy.

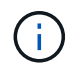

Removing a policy task fails if a job is currently running for the specified policy from which a task is being removed.

## **Parameters**

#### **-vserver <vserver name> - Vserver**

Specifies the Vserver associated with the security policy that contains the task you want to remove.

## **-policy-name <Security policy name> - Policy Name**

Specifies the name of the security policy that contains the task you want to remove.

## **-path <text> - Path**

Specifies the path of the file/folder associated with the task that you want to remove.

## **Examples**

The following example removes a security policy task entry.

```
cluster1::> vserver security file-directory policy task remove -vserver
vs1 -policy-name policy1 -path /
```
# <span id="page-50-0"></span>**vserver security file-directory policy task show**

## Display policy tasks

**Availability:** This command is available to *cluster* and *Vserver* administrators at the *admin* privilege level.

## **Description**

The vserver security file-directory policy task show command displays information about all the task entries in the Vserver. The command output depends on the parameter or parameters specified with the command. If you do not specify any parameters, the command displays the following information about all task entries:

- Vserver name
- Policy name
- Task entries

## **Parameters**

## **{ [-fields <fieldname>,…]**

If you specify the -fields <fieldname>, … parameter, the command only displays the fields that you specify.

## **| [-instance ] }**

If you specify the -instance parameter, the command displays detailed information about all entries.

#### **[-vserver <vserver name>] - Vserver**

If you specify this parameter, the command displays information only tasks associated with the specified Vserver.

## **[-policy-name <Security policy name>] - Policy Name**

If you specify this parameter, the command displays information only about tasks associated with the specified security policy.

#### **[-index-num <integer>] - Position**

If you specify this parameter, the command displays information only about tasks assigned the index number that you specify.

#### **[-path <text>] - Path**

If you specify this parameter, the command displays information only about tasks applied to the specified path.

## **[-security-type {ntfs|nfsv4}] - Security Type**

If you specify this parameter, the command displays information only about tasks associated with the specified security type.

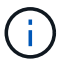

The nfsv4 security descriptor type is not supported in this release.

#### **[-ntfs-mode {propagate|ignore|replace}] - NTFS Propagation Mode**

If you specify this parameter, the command displays information only about tasks configured with the NTFS propagation mode that you specify.

#### **[-ntfs-sd <ntfs sd name>,…] - NTFS Security Descriptor Name**

If you specify this parameter, the command displays information only about the policy tasks associated with the NTFS security descriptor that you specify.

#### **[-access-control {file-directory|slag}] - Access Control Level**

If you specify this parameter, the command displays information only about tasks associated to the access control.

## **Examples**

The following example displays policy task entries for a policy named "policy1" on Vserver vs1.

cluster1::> vserver security file-directory policy task show -vserver vs1 -policy-name policy1 Vserver: vs1 Policy: policy1 Index File/Folder Access Security NTFS NTFS Security Path Control Type Mode Descriptor Name ----- ----------- --------------- -------- ---------- --------------- 1 /1 file-directory ntfs propagate sd1, sd2 2 /2 file-directory ntfs ignore - 2 entries were displayed.

# <span id="page-52-0"></span>**vserver security trace filter create**

## Create a security trace entry

**Availability:** This command is available to *cluster* and *Vserver* administrators at the *admin* privilege level.

## **Description**

The vserver security trace filter create command creates a security trace filter entry. Prior to Data ONTAP 9.3, this feature was only supported for CIFS. In Data ONTAP 9.3 and later, this feature is supported for both NFS and CIFS.

NFS security trace filters are not supported for FlexGroup volumes, and will only be applied to the FlexVol volumes within the specified Vserver.

## **Parameters**

## **-vserver <vserver name> - Vserver**

This parameter specifies the name of the Vserver on which the permission trace is applied.

## **-index <integer> - Filter Index**

This parameter specifies the index number you want to assign to the trace filter. A maximum of 10 entries can be created. The allowed values for this parameter are 1 through 10.

## **[-protocols {cifs|nfs}] - Protocols**

This parameter specifies the protocols for which the permission trace is created. If the -protocols parameter is not specified, the filter will only apply to the CIFS protocol.

## **[-client-ip <IP Address>] - Client IP Address to Match**

This parameter specifies the IP Address from which the user is accessing the Vserver.

#### **[-path <TextNoCase>] - Path**

This parameter specifies the path to which permission tracing is applied. The value can be the complete path, starting from the root of the share (for a CIFS filter) or the root of the junction path (for an NFS filter) that the client is accessing, or the value can be a part of the path that the client is accessing. Use NFS style directory separators in the path value.

#### **{ [-windows-name <TextNoCase>] - Windows User Name**

This parameter specifies the Windows user name to trace. You can use any of the following formats when specifying the value for this parameter:

- user\_name
- domain\user\_name

#### **| [-unix-name <TextNoCase>] - UNIX User Name or User ID }**

This parameter specifies the UNIX user name to trace. It accepts UNIX user ID only for NFS filters.

#### **[-trace-allow {yes|no}] - Trace Allow Events**

Security tracing can trace deny events and allow events. Deny event tracing is always ON by default. Allow events can optionally be traced. If set to yes, this option allows tracing of allow events. If set to no, allow events are not traced.

#### **[-enabled {enabled|disabled}] - Filter Enabled**

This parameter specifies whether to enable or disable the filter. Filters are enabled by default.

#### **[-time-enabled <integer>] - Minutes Filter is Enabled**

This parameter specifies a timeout for this filter, after which it is deleted.

## **Examples**

The following example creates a security trace filter.

```
cluster1::> vserver security trace filter create -vserver vs0 -index 1
-time-enabled 120 -client-ip 10.72.205.207
```
The following examples create filters that include the -path option, these filters are deleted when the time specified in the time enabled field elapses.The default value for the time-enabled option is 60 min. If the client is accessing a file with the path \\server\sharename\dir1\dir2\dir3\file.txt, for a filter applicable to CIFS, a complete path starting from the root of the share or a partial path can be given as shown:

```
cluster1::> vserver security trace filter create -vserver vs0 -index 1
-path /dir1/dir2/dir3/file.txt
```
cluster1::> vserver security trace filter create -vserver vs0 -index 1 -path dir3/file.txt

Similarly, while creating a filter for NFS, if -path option is specified and the client is accessing a file with path

/junction\_path1/junction\_path2/dir1/file.txt, a complete path starting from the last junction path or a partial path can be given as shown:

```
cluster1::> vserver security trace filter create -vserver vs0 -index 1
-protocols nfs -path dir1/file.txt
```
cluster1::> vserver security trace filter create -vserver vs0 -index 1 -protocols nfs -path file.txt

The following example creates a filter that is applicable to both CIFS and NFS.

```
cluster1::> vserver security trace filter create -vserver vs0 -index 1
-protocols cifs,nfs -unix-user root
```
# <span id="page-54-0"></span>**vserver security trace filter delete**

Delete a security trace entry

**Availability:** This command is available to *cluster* and *Vserver* administrators at the *admin* privilege level.

## **Description**

The vserver security trace filter delete command deletes a security trace filter entry. Prior to Data ONTAP 9.3, this feature was only supported for CIFS. In Data ONTAP 9.3 and later, this feature is supported for both NFS and CIFS.

NFS security trace filters are not supported for FlexGroup volumes, and will only be applied to the FlexVol volumes within the specified Vserver.

## **Parameters**

#### **-vserver <vserver name> - Vserver**

This parameter specifies the name of the Vserver on which the tracing filter entry that you want to delete is applied.

#### **-index <integer> - Filter Index**

This parameter specifies the index number for the filter that you want to delete. You can display a list of the filter index numbers by using the [vserver security trace filter show](#page-57-0) command.

## **Examples**

The following example deletes a security trace filter.

```
cluster1::> vserver security trace filter delete -vserver vs0 -index 1
```
## **Related Links**

• [vserver security trace filter show](#page-57-0)

# <span id="page-55-0"></span>**vserver security trace filter modify**

## Modify a security trace entry

**Availability:** This command is available to *cluster* and *Vserver* administrators at the *admin* privilege level.

## **Description**

The vserver security trace filter modify command modifies a security trace filter entry. Prior to Data ONTAP 9.3, this feature was only supported for CIFS. In Data ONTAP 9.3 and later, this feature is supported for both NFS and CIFS.

NFS security trace filters are not supported for FlexGroup volumes, and will only be applied to the FlexVol volumes within the specified Vserver.

## **Parameters**

## **-vserver <vserver name> - Vserver**

This parameter specifies the name of the Vserver on which the permission trace is applied.

## **-index <integer> - Filter Index**

This parameter specifies the index number for the filter. A maximum of 10 entries can be created. The allowed values for this parameter are 1 through 10.

## **[-protocols {cifs|nfs}] - Protocols**

This parameter specifies the protocols for which the permission trace is created.

## **[-client-ip <IP Address>] - Client IP Address to Match**

This parameter specifies the IP Address from which the user is accessing the Vserver.

## **[-path <TextNoCase>] - Path**

This parameter specifies the path to which permission tracing is applied. The value can be the complete path, starting from the root of the share (for a CIFS filter) or the root of the junction path (for an NFS filter) that the client is accessing, or the value can be a part of the path that the client is accessing. Use NFS style directory separators in the path value.

## **{ [-windows-name <TextNoCase>] - Windows User Name**

This parameter specifies the Windows user name to trace. You can use any of the following formats when specifying the value for this parameter:

- user\_name
- domain\user\_name

## **| [-unix-name <TextNoCase>] - UNIX User Name or User ID }**

This parameter specifies the UNIX user name to trace. It accepts UNIX user ID only for NFS filters.

## **[-trace-allow {yes|no}] - Trace Allow Events**

Security tracing can trace deny events and allow events. Deny event tracing is always ON by default. Allow events can optionally be traced. If set to yes, this option allows tracing of allow events. If set to no, allow events are not traced.

## **[-enabled {enabled|disabled}] - Filter Enabled**

This parameter specifies whether to enable or disable the filter. Filters are enabled by default.

#### **[-time-enabled <integer>] - Minutes Filter is Enabled**

This parameter specifies a timeout for this filter, after which it is deleted.

## **Examples**

The following example modifies a security trace filter.

```
cluster1::> vserver security trace filter modify -vserver vs0 -index 1
-time-enabled 120 -client-ip 10.72.205.207
```
The following examples modify filters that include the -path option. If the client is accessing a file with the path \\server\sharename\dir1\dir2\dir3\file.txt, for a filter applicable to CIFS, a complete path starting from the root of the share or a partial path can be given as shown:

```
cluster1::> vserver security trace filter modify -vserver vs0 -index 1
-path /dir1/dir2/dir3/file.txt
```

```
cluster1::> vserver security trace filter modify -vserver vs0 -index 1
-path dir3/file.txt
```
Similarly, for filters applicable to NFS, if -path option is specified and the client is accessing a file with path /junction\_path1/junction\_path2/dir1/file.txt, a complete path starting from the last junction path or a partial path can be given as shown:

```
cluster1::> vserver security trace filter modify -vserver vs0 -index 1
-protocols nfs -path dir1/file.txt
```
cluster1::> vserver security trace filter modify -vserver vs0 -index 1 -protocols nfs -path file.txt

The following example modifies a filter that is applicable to both CIFS and NFS.

cluster1::> vserver security trace filter modify -vserver vs0 -index 1 -protocols cifs,nfs -unix-user root -path file.txt

# <span id="page-57-0"></span>**vserver security trace filter show**

Display a security trace entry

**Availability:** This command is available to *cluster* and *Vserver* administrators at the *admin* privilege level.

## **Description**

The vserver security trace filter show command displays information about security trace filter entries. Prior to Data ONTAP 9.3, this feature was only supported for CIFS. In Data ONTAP 9.3 and later, this feature is supported for both NFS and CIFS.

NFS security trace filters are not supported for FlexGroup volumes, and will only be applied to the FlexVol volumes within the specified Vserver.

## **Parameters**

## **{ [-fields <fieldname>,…]**

If you specify the -fields <fieldname>, ... parameter, the command output also includes the specified field or fields. You can use '-fields ?' to display the fields to specify.

## **| [-instance ] }**

If you specify the -instance parameter, the command displays detailed information about all fields.

### **[-vserver <vserver name>] - Vserver**

If you specify this parameter, the command displays permission tracing information only for filters applied to the specified Vserver.

#### **[-index <integer>] - Filter Index**

If you specify this parameter, the command displays permission tracing information only for filters with the specified filter index number.

#### **[-protocols {cifs|nfs}] - Protocols**

If you specify this parameter, the command displays permission tracing information only for filters applied to the specified protocols.

#### **[-client-ip <IP Address>] - Client IP Address to Match**

If you specify this parameter, the command displays permission tracing information only for filters applied to the specified client IP address.

#### **[-path <TextNoCase>] - Path**

If you specify this parameter, the command displays permission tracing information only for filters applied to the specified path.

#### **[-windows-name <TextNoCase>] - Windows User Name**

If you specify this parameter, the command displays permission tracing information only for filters applied to the specified Windows user name.

#### **[-unix-name <TextNoCase>] - UNIX User Name or User ID**

If you specify this parameter, the command displays permission tracing information only for filters applied to the specified UNIX user name or user ID(for NFS specififc filters).

#### **[-trace-allow {yes|no}] - Trace Allow Events**

If you specify this parameter, the command displays information only about events that either trace or do not trace allow events, depending on the value provided.

#### **[-enabled {enabled|disabled}] - Filter Enabled**

If you specify this parameter, the command displays information only about filters that either are enabled or disabled, depending on the value provided.

#### **[-time-enabled <integer>] - Minutes Filter is Enabled**

If you specify this parameter, the command displays information about the time durations configured for filters during creation.

## **Examples**

The following example displays security trace filters for Vserver *vserver1* .

```
cluster1::> vserver security trace filter show
Vserver Index Client-IP Path Trace-Allow Windows-Name
Protocol
-------- ----- ------------ ---------------- ----------- -------------
--------
vserver1 1 - - - - - - - no domain\user
cifs
vserver1 2 192.168.2.3 - ves
cifs
vserver1 3 - /dir1/dir2/file no domain\
cifs
                                            administrator
vserver1 4 - file yes - nfs
4 entries were displayed.
```
# <span id="page-58-0"></span>**vserver security trace trace-result delete**

Delete security trace results

**Availability:** This command is available to *cluster* and *Vserver* administrators at the *admin* privilege level.

## **Description**

Delete the specified security tracing event record.

## **Parameters**

#### **-node {<nodename>|local} - Node**

This parameter specifies the cluster node on which the permission tracing event that you want to delete occurred.

#### **-vserver <vserver name> - Vserver**

This parameter specifies the Vserver on which the permission tracing event that you want to delete occurred.

#### **-seqnum <integer> - Sequence Number**

This parameter specifies the sequence number of the log entry to be deleted.

## **Examples**

```
The following example deletes the security trace result record for the
Vserver `` vserver 1 `` on node `` Node 1 `` whose sequence number is
\cdots 999 \cdots .
```
cluster1::> vserver security trace trace-result delete -vserver vserver 1 -node Node 1 -seqnum 999

# <span id="page-59-0"></span>**vserver security trace trace-result show**

## Display security trace results

**Availability:** This command is available to *cluster* and *Vserver* administrators at the *admin* privilege level.

## **Description**

The vserver security trace trace-result show command displays the list of security trace event records stored on the cluster. These records are generated in response to security trace filters that are created using the [vserver security trace filter create](#page-52-0) command. The command output depends on the parameter or parameters specified with the command. If you do not specify any parameters, the command displays the following information about all the security trace events generated since the filter was enabled:

- Vserver name
- Cluster node name
- Security trace filter index number
- User name
- Security style
- Path
- Reason

```
You can specify additional parameters to display only information that
match those parameters. For example, to display information about events
that occurred for the user "guest", run the command with `-user-name`
parameter set to `` guest `` .
```
## **Parameters**

## **{ [-fields <fieldname>,…]**

If you specify this parameter, the command only displays the fields that you specify.

## **| [-instance ] }**

If you specify this parameter, the command displays detailed information about all security trace events.

## **[-node {<nodename>|local}] - Node**

If you specify this parameter, the command displays information only about security trace events on the specified node.

#### **[-vserver <vserver name>] - Vserver**

If you specify this parameter, the command displays information only about security trace events on the specified Vserver.

## **[-seqnum <integer>] - Sequence Number**

If you specify this parameter, the command displays information only about the security trace events with this sequence number.

## **[-keytime <Date>] - Time**

If you specify this parameter, the command displays information only about security trace events that occurred at the specified time.

## **[-index <integer>] - Index of the Filter**

If you specify this parameter, the command displays information only about security trace events that occurred as a result of the filter corresponding to the specified filter index number.

## **[-client-ip <IP Address>] - Client IP Address**

If you specify this parameter, the command displays information only about security trace events that occurred as a result of file access from the specified client IP address.

## **[-path <TextNoCase>] - Path of the File Being Accessed**

If you specify this parameter, the command displays information only about the security trace events that occurred as a result of file accesses to the specified path.

#### **[-win-user <TextNoCase>] - Windows User Name**

If you specify this parameter, the command displays information only about the security trace events that

occurred as a result of file access by the specified Windows user.

## **[-security-style <security style>] - Effective Security Style On File**

If you specify this parameter, the command displays information only about the security trace events that occurred on file systems with the specified security style. The allowed values for security style are the following:

- SECURITY NONE Security not Set
- SECURITY\_UNIX\_MODEBITS UNIX and UNIX permissions
- SECURITY\_UNIX\_ACL UNIX and NFSv4 ACL
- SECURITY\_UNIX\_SD UNIX and NT ACL
- SECURITY\_MIXED\_MODEBITS MIXED and UNIX permissions
- SECURITY\_MIXED\_ACL MIXED and NFSv4 ACL
- SECURITY\_MIXED\_SD MIXED and NT ACL
- SECURITY\_NTFS\_MODEBITS NTFS and UNIX permissions
- SECURITY\_NTFS\_ACL NTFS and NT ACL
- SECURITY NTFS SD NTFS and NT ACL
- SECURITY\_UNIX UNIX
- SECURITY\_MIXED MIXED
- SECURITY\_NTFS NTFS
- SECURITY\_MODEBITS UNIX permissions
- SECURITY\_ACL ACL
- SECURITY\_SD SD

## **[-result <TextNoCase>] - Result of Security Checks**

If you specify this parameter, the command displays information about the security trace events that have the specified result. Access to a file or a directory can be 'allowed' or 'denied'. Output from this command displays the result as a combination of the reason for allowing or denying access, the location where access is either allowed or denied, and the access right for which the file operation is allowed or denied.

The following are the reasons why an access can be allowed:

+

- \* Access is allowed because the operation is trusted and no security is configured
- \* Access is allowed because the user has UNIX root privileges
- \* Access is allowed because the user has UNIX owner privileges
- \* Access is allowed because UNIX implicit permission grants requested access
- \* Access is allowed because the CIFS user is owner
- \* Access is allowed because the user has take ownership privilege
- \* Access is allowed because there is no CIFS ACL
- \* Access is allowed because CIFS implicit permission grants requested access
- \* Access is allowed because the security descriptor is corrupted and the user is a member of the Administrators group
- \* Access is allowed because the ACL is corrupted and the user is a member of the Administrators group
- \* Access is allowed because the user has UNIX permissions
- \* Access is allowed because explicit ACE grants requested access
- \* Access is allowed because the user has audit privileges
- \* Access is allowed because the user has superuser credentials
- \* Access is allowed because inherited ACE grants requested access
- \* Access is allowed because storage-level access guard (SLAG) grants requested access
- \* Access is allowed because no central access policies applied
- \* Access is allowed because no central access policies could be applied from the corrupt SACL
- \* Access is allowed because matching central access policy could not be located
- \* Access is allowed because no central access rules apply to the object
- \* Access is allowed because skipped one or more corrupt central access rules
- \* Access is allowed because all evaluated central access rules grant access

+

The following are the reasons why an access can be denied:

### +

- Access is denied by UNIX permissions
- Access is denied by an explicit ACE
- Access is denied. The requested permissions are not granted by the ACE
- Access is denied. The security descriptor is corrupted
- Access is denied. The ACL is corrupted
- Access is denied. The sticky bit is set on the parent directory and the user is not the owner of file or parent directory
- Access is denied. The owner can be changed only by root
- Access is denied. The UNIX permissions/uid/gid/NFSv4 ACL can be changed only by owner or root
- Access is denied. The GID can be set by owner to a member of its legal group list only if 'Owner can chown' is not set
- Access is denied. The file or the directory has readonly bit set
- Access is denied. There is no audit privilege
- Access is denied. Enforce DOS bits blocks the access
- Access is denied. Hidden attribute is set
- Access is denied by an inherited ACE
- Access is denied as the volume is readonly or directory is a snapshot
- Access is denied. System attribute is not set in the request
- Access is denied by the storage-level access guard (SLAG)
- Access is denied, file is infected
- Access is denied. Central access policy DB not ready
- Access is denied. Central access rule is corrupt
- Access is denied. Central access rule explicitly denied access
- Access is denied. Matching central access policy not found
- Access is denied because the user does not have UNIX root privileges
- Access is denied because the UNIX user could not be mapped to a valid NT user
- Access is denied because the UNIX permissions/uid/gid/NFSv4 ACL cannot be set in an NTFS qtree

The command or the location at which access was denied or allowed are as follows:

- while traversing the directory.
- while truncating the file.
- while creating the directory.
- while creating the file.
- while checking parent's mode bits during delete.
- while deleting the child.
- while checking for child-delete access on the parent.
- while reading security descriptor.
- while accessing the link.
- while creating the directory.
- while creating or writing the file.
- while opening existing file or directory.
- while setting the attributes.
- while traversing the directory.
- while reading the file.
- while reading the directory.
- while deleting the target during rename.
- while deleting the child during rename.
- while writing data in the parent during rename.
- while adding a directory during rename.
- while adding a file during rename.
- while updating the target directory during rename.
- while setting attributes.
- while writing to the file.
- while extending the coral file.
- while creating the vdisk file.
- while checking for stale locks before open.
- while deleting a file or a directory.
- while truncating a hidden file.
- while truncating a file.
- while truncating a system file.
- while appending to a file or setting a file attribute.
- while opening a file or directory for delete.
- while checking for permission on parent directory during create.
- while appending to the file.
- while creating the device file.

• while reading the user's access rights on an object.

The access rights for which the file operation is allowed or denied are as follows:

+

- Append.
- Delete.
- Delete Child.
- Execute.
- Generic All.
- Generic Execute.
- Generic Read.
- Generic Write.
- Maximum Allowed.
- Read.
- Read Attributes.
- Read Control.
- Read EA.
- System Security.
- Synchronize.
- Write.
- Write Attributes.
- Write DAC.
- Write EA.
- Write Owner.
- None.

## **[-unix-user <TextNoCase>] - UNIX User Name**

If you specify this parameter, the command displays information only about the security trace events that occurred as a result of file access by the specified UNIX user.

## **[-session-id <integer>] - CIFS Session ID**

If you specify this parameter, the command displays information only about the security trace events that occurred as a result of file access by the specified CIFS session ID.

## **[-share-name <TextNoCase>] - Accessed CIFS Share Name**

If you specify this parameter, the command displays information only about the security trace events that occurred as a result of file access by the specified CIFS share name.

## **[-protocol {cifs|nfs}] - Protocol**

If you specify this parameter, the command displays information only about the security trace events that occurred for the specified protocol.

#### **[-volume-name <TextNoCase>] - Accessed Volume Name**

If you specify this parameter, the command displays information only about the security trace events that occurred as a result of file access by the specified volume name.

## **Examples**

The following example displays information about security trace records:

```
cluster1::> vserver security trace trace-result show
Vserver: vserver_1
Node Index Filter Details Reason
----------------------- -------- ---------------------
-------------------------
cluster1-01 1 Security Style: MIXED Access is allowed
because
                                and NT ACL CIFS implicit
permission
                                                       grants requested
access
                                                       while opening
existing
                                                       file or directory.
                                                       Access is granted
for:
                                                       "Read Attributes"
                                  Protocol: cifs
                                  Share: sh1
                                  Path: /stk/bit
                                  Win-User: cifs1\
                                  administrator
                                  Unix-User: root
                                  Session-ID: 58455810
1 entries were displayed.
```
The following example displays information about security trace records for path /stk/bit/set:

```
cluster1::> vserver security trace trace-result show -path /stk/bit/set
Vserver: vserver_1
Node Index Filter Details Reason
----------------------- -------- ---------------------
-------------------------
```
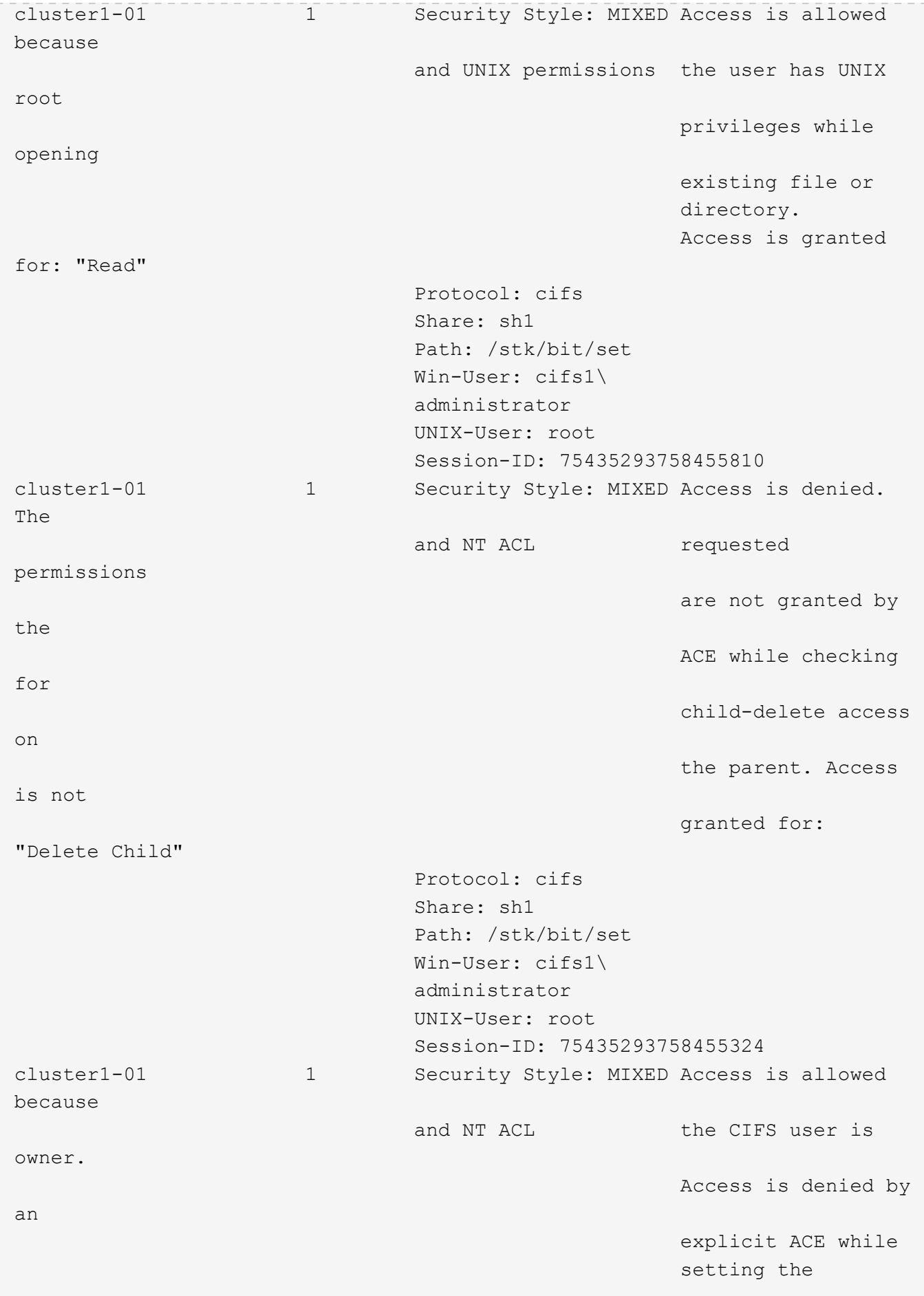

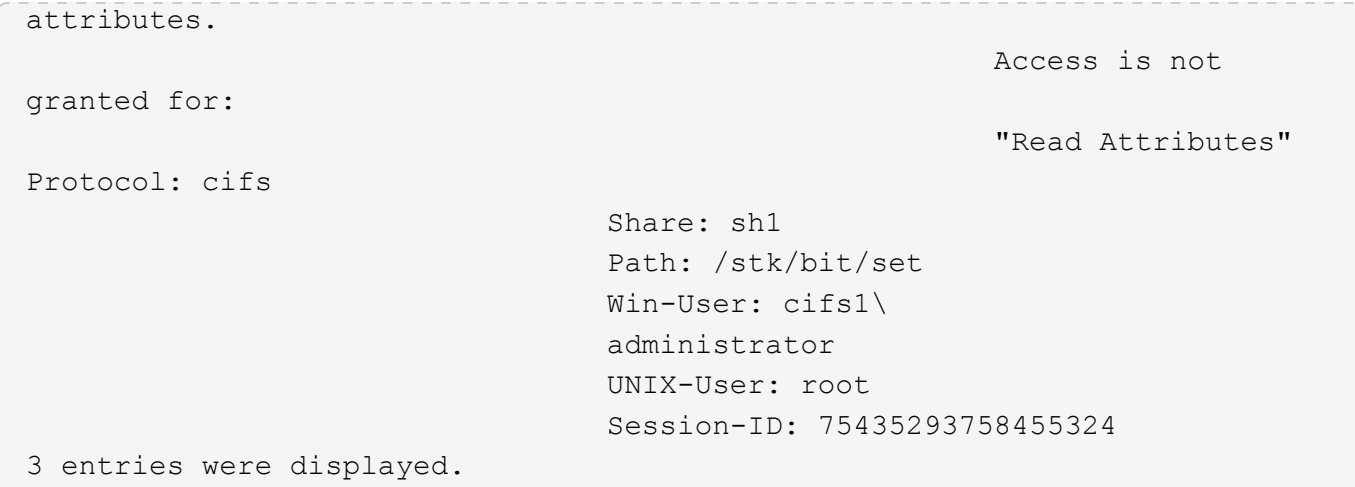

The following example displays information about security trace records for the protocol nfs:

```
cluster1::> vserver security trace trace-result show -protocol nfs
Vserver: vserver 1
Node 1ndex Filter Details Reason
--------------- ----- --------------------------
------------------------------
cluster1-01 2 Security Style: UNIX Access is allowed because
the
                      permissions user has UNIX root
privileges
                                               while setting attributes.
                      Protocol: nfs
                      Volume: testvol_flex
                      Share: -
                      Path: /f1
                    Win-User: -
                      UNIX-User: root
                      Session-ID: -
cluster1-01 2 Security Style: UNIX Access is allowed because
the
                     permissions user has UNIX root
privileges
                                                while writing to the
file.
                                                Access is granted for:
"Write"
                      Protocol: nfs
                      Volume: testvol_flex
                      Share: -
                      Path: /f1
```

```
  Win-User: -
                        UNIX-User: root
                        Session-ID: -
cluster1-01 3 Security Style: UNIX Access is denied by UNIX
                       permissions permissions while
creating
                                                   the file. Access is not
                                                   granted for:
"Synchronize",
                                                   "Read Control", "Read
                                                   Attributes", "Execute",
                                                   "Write"
                        Protocol: nfs
                        Volume: testvol_flex
                        Share: -
                        Path: /d1/file
                        Win-User: -
                        UNIX-User: 1029
                        Session-ID: -
3 entries were displayed.
```
# **Related Links**

• [vserver security trace filter create](#page-52-0)

## **Copyright information**

Copyright © 2024 NetApp, Inc. All Rights Reserved. Printed in the U.S. No part of this document covered by copyright may be reproduced in any form or by any means—graphic, electronic, or mechanical, including photocopying, recording, taping, or storage in an electronic retrieval system—without prior written permission of the copyright owner.

Software derived from copyrighted NetApp material is subject to the following license and disclaimer:

THIS SOFTWARE IS PROVIDED BY NETAPP "AS IS" AND WITHOUT ANY EXPRESS OR IMPLIED WARRANTIES, INCLUDING, BUT NOT LIMITED TO, THE IMPLIED WARRANTIES OF MERCHANTABILITY AND FITNESS FOR A PARTICULAR PURPOSE, WHICH ARE HEREBY DISCLAIMED. IN NO EVENT SHALL NETAPP BE LIABLE FOR ANY DIRECT, INDIRECT, INCIDENTAL, SPECIAL, EXEMPLARY, OR CONSEQUENTIAL DAMAGES (INCLUDING, BUT NOT LIMITED TO, PROCUREMENT OF SUBSTITUTE GOODS OR SERVICES; LOSS OF USE, DATA, OR PROFITS; OR BUSINESS INTERRUPTION) HOWEVER CAUSED AND ON ANY THEORY OF LIABILITY, WHETHER IN CONTRACT, STRICT LIABILITY, OR TORT (INCLUDING NEGLIGENCE OR OTHERWISE) ARISING IN ANY WAY OUT OF THE USE OF THIS SOFTWARE, EVEN IF ADVISED OF THE POSSIBILITY OF SUCH DAMAGE.

NetApp reserves the right to change any products described herein at any time, and without notice. NetApp assumes no responsibility or liability arising from the use of products described herein, except as expressly agreed to in writing by NetApp. The use or purchase of this product does not convey a license under any patent rights, trademark rights, or any other intellectual property rights of NetApp.

The product described in this manual may be protected by one or more U.S. patents, foreign patents, or pending applications.

LIMITED RIGHTS LEGEND: Use, duplication, or disclosure by the government is subject to restrictions as set forth in subparagraph (b)(3) of the Rights in Technical Data -Noncommercial Items at DFARS 252.227-7013 (FEB 2014) and FAR 52.227-19 (DEC 2007).

Data contained herein pertains to a commercial product and/or commercial service (as defined in FAR 2.101) and is proprietary to NetApp, Inc. All NetApp technical data and computer software provided under this Agreement is commercial in nature and developed solely at private expense. The U.S. Government has a nonexclusive, non-transferrable, nonsublicensable, worldwide, limited irrevocable license to use the Data only in connection with and in support of the U.S. Government contract under which the Data was delivered. Except as provided herein, the Data may not be used, disclosed, reproduced, modified, performed, or displayed without the prior written approval of NetApp, Inc. United States Government license rights for the Department of Defense are limited to those rights identified in DFARS clause 252.227-7015(b) (FEB 2014).

## **Trademark information**

NETAPP, the NETAPP logo, and the marks listed at<http://www.netapp.com/TM>are trademarks of NetApp, Inc. Other company and product names may be trademarks of their respective owners.